#### Januar 2017-0.00 SM-UH-17-V1.0

# **AUTOCON® III 400 MODELL UH400, UH401**

**Technische Beschreibung und Serviceanleitung**

**für**

**Service Manual**

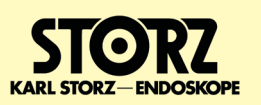

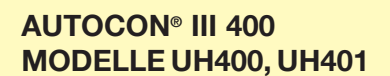

© Alle Produktabbildungen, Produktbeschreibungen und Texte sind geistiges Eigentum der KARL STORZ GmbH & Co. KG Weiterverwendungen und Vervielfältigung durch Dritte bedürfen der ausdrücklichen Genehmigung der KARL STORZ GmbH & Co. KG Alle Rechte vorbehalten.

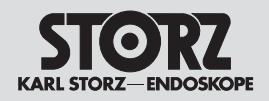

## Inhaltsverzeichnis

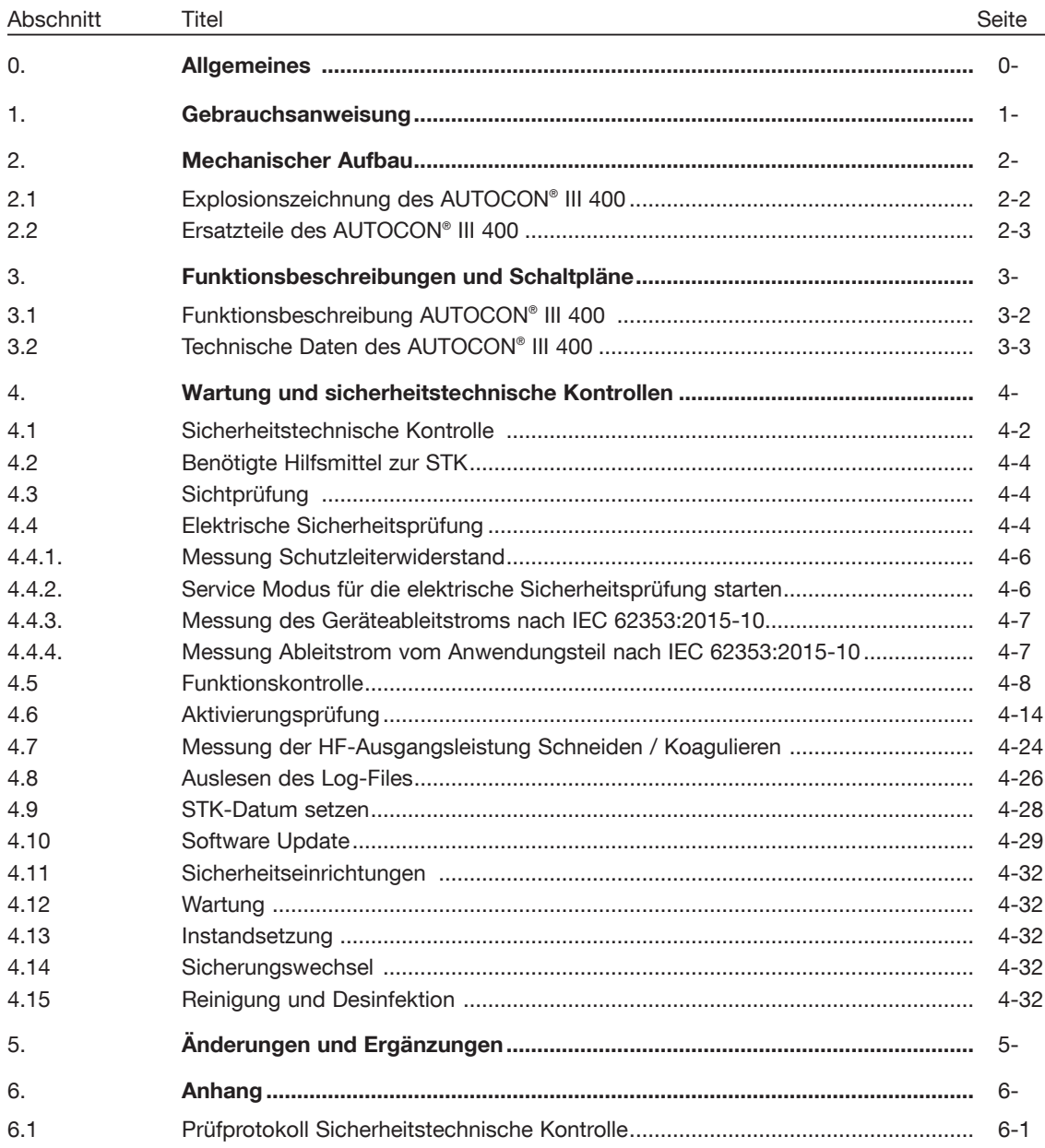

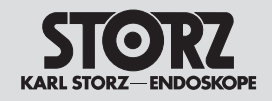

## **0. Allgemeines**

Vielen Dank für Ihr Vertrauen in den Namen KARL STORZ. Auch in diesem Produkt steckt unsere ganze Erfahrung und Sorgfalt. Sie und Ihr Haus haben sich damit für ein modernes und hochwertiges Gerät der Firma KARL STORZ entschieden.

Instrumente und Geräte von KARL STORZ sind nur zur Verwendung durch qualifiziertes medizinisches Fachpersonal bestimmt, das in der Benutzung des jeweiligen Produktes geschult ist. Alle elektrischen Installationen am Verwendungsort müssen den jeweils geltenden Bestimmungen entsprechen.

Lassen Sie Servicearbeiten nur von autorisiertem Servicepersonal von KARL STORZ durchführen.

Verwenden Sie stets Original-Ersatzteile von KARL STORZ. Um festzustellen, welche Ersatzteile benötigt werden, schlagen Sie bitte in den beigefügten Ersatzteillisten nach. Für die Instandsetzung und Kalibrierung dieses Gerätes sind besondere Werkzeuge und Messgeräte erforderlich; bestimmte Einstellungen im Geräteinneren dürfen nicht verändert werden.

Weitere Informationen entnehmen Sie bitte diesem Service Manual oder wenden Sie sich an:

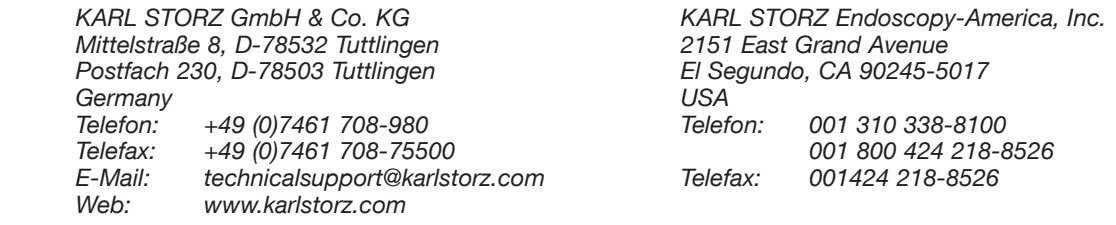

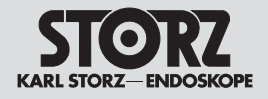

## **Wartung und Instandsetzung**

KARL STORZ empfiehlt, alle Geräte einmal pro Jahr von KARL STORZ oder einem autorisierten Vertreter überprüfen und inspizieren zu lassen. Alle Servicearbeiten wie etwa Änderungen, Reparaturen, Kalibrierungen und/oder Neueinstellungen dürfen nur von KARL STORZ oder einem autorisierten Vertreter durchgeführt werden.

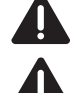

3*WARNUNG: Lösen Sie vor sämtlichen Reparaturen am Gerät die Netzverbindung!*

3*WARNUNG: Alle Geräte müssen vor der Reparatur desinfiziert werden!*

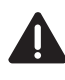

3*WARNUNG: Alle Reparatur- und Servicearbeiten dürfen nur von elektrotechnisch ausgebildetem Fachpersonal unter Einhaltung der einschlägigen Arbeits-, Sicherheits- und Unfallverhütungsvorschriften vorgenommen werden!*

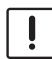

2*VORSICHT: Um die Bauteile vor elektrostatischen Aufladungen zu schützen, empfehlen wir Ihnen, sich während der gesamten Arbeiten über das Handgelenkband an den Potentialausgleich anzuschließen und das Gerät auf eine leitfähige Arbeitsmatte zu stellen. Führen Sie nach Abschluss der Arbeiten eine Sicherheitsprüfung nach IEC 62353 durch!*

Dadurch, dass die Firma KARL STORZ die beigefügten technischen Informationen zur Verfügung stellt, autorisiert sie keine Service- oder Reparaturarbeiten durch unautorisiertes Servicepersonal. Im Falle von Manipulationen an den Instrumenten oder Geräten oder von unautorisierten Service- oder Reparaturarbeiten am Gerät erlischt die Garantie.

## **Vorbehalt von Rechten**

Diese Dokumentation ist alleiniges Eigentum von KARL STORZ und darf ohne die ausdrückliche schriftliche Genehmigung und Zustimmung von KARL STORZ weder kopiert noch an Dritte weitergegeben werden.

Konstruktionsänderungen, insbesondere im Zusammenhang mit der Weiterentwicklung und Verbesserung unserer Geräte, behalten wir uns vor.

## **Gültigkeitsbereich des Service Manuals**

Das Service Manual ist gültig für folgende Gerätevarianten:

- − UH400
- − UH400 U
- − UH401
- − UH401 U

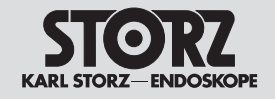

## **1. Kapitel**

## **Gebrauchsanweisung**

Wegweiser:

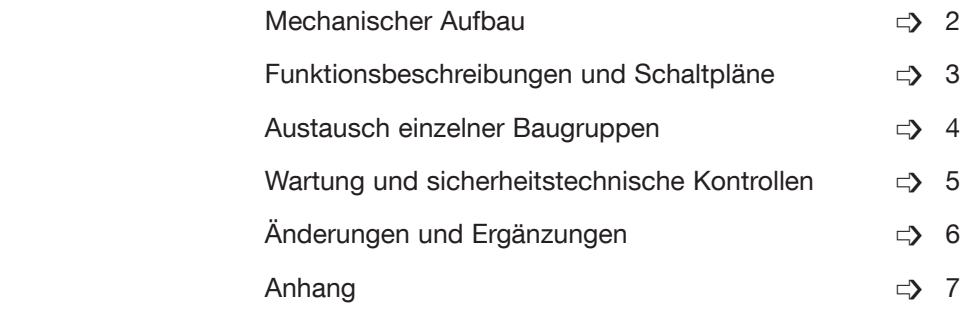

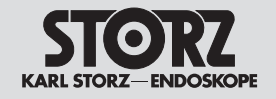

## **2. Kapitel**

## **Mechanischer Aufbau**

#### Wegweiser:

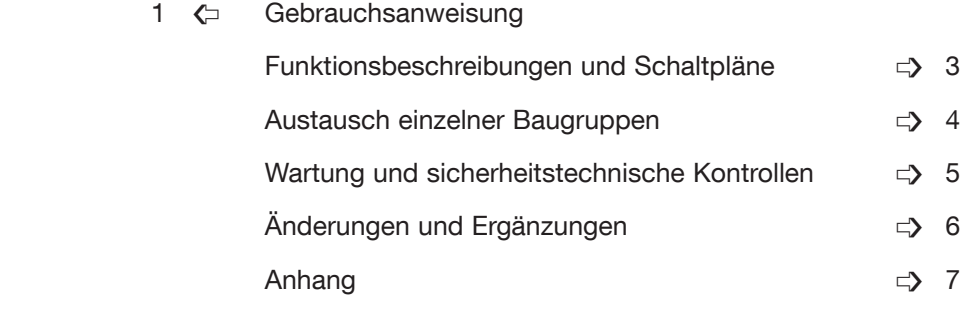

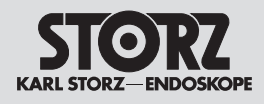

## **Inhaltsverzeichnis 2. Mechanischer Aufbau**

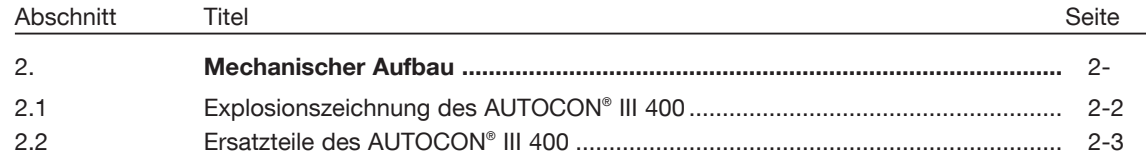

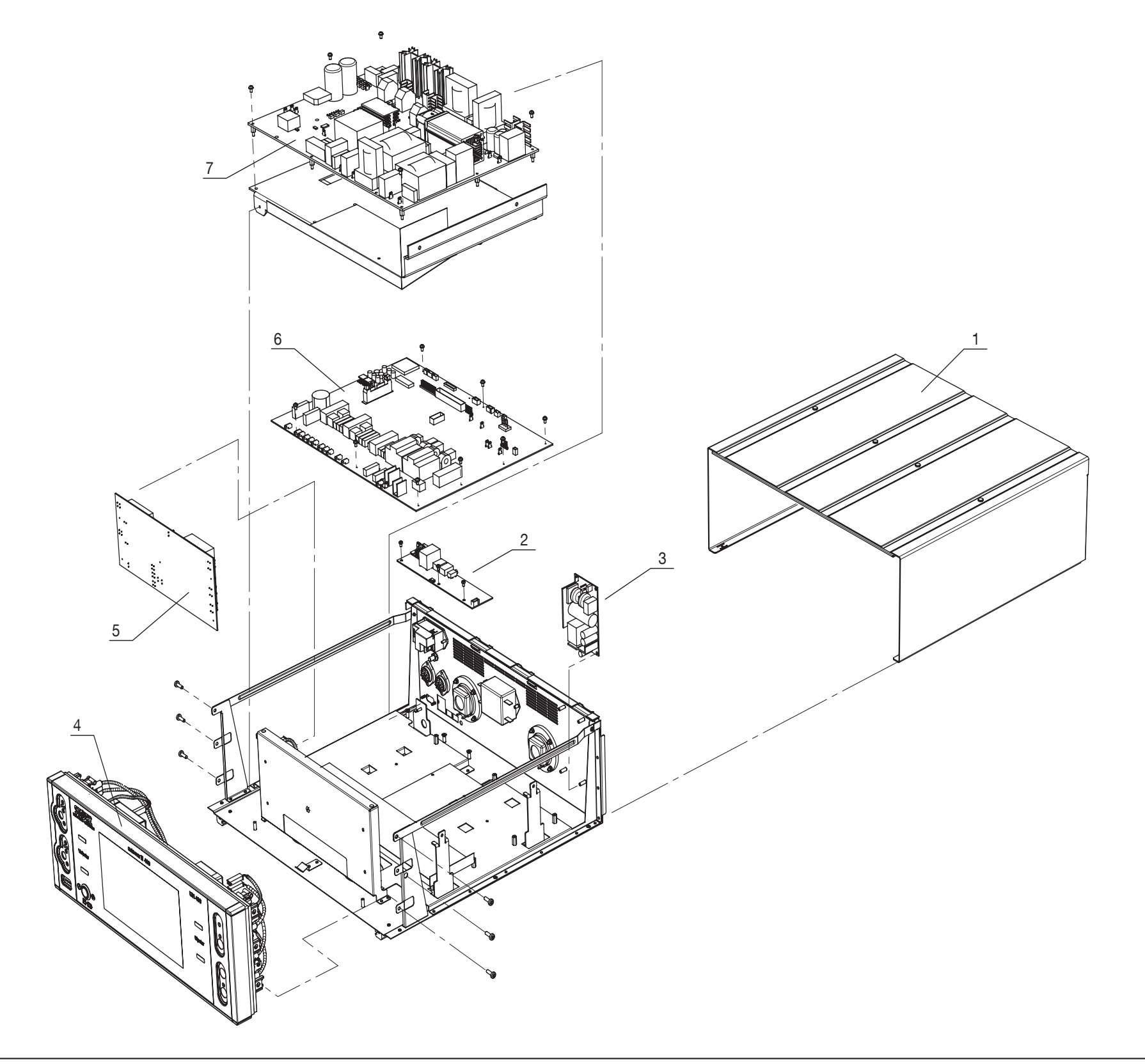

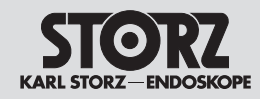

**2.1 Explosionszeichnung des AUTOCON**® **III 400**

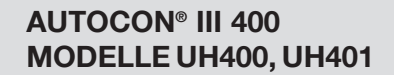

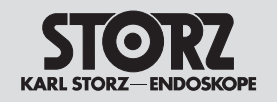

## **2.2 Ersatzteile des AUTOCON**® **III 400**

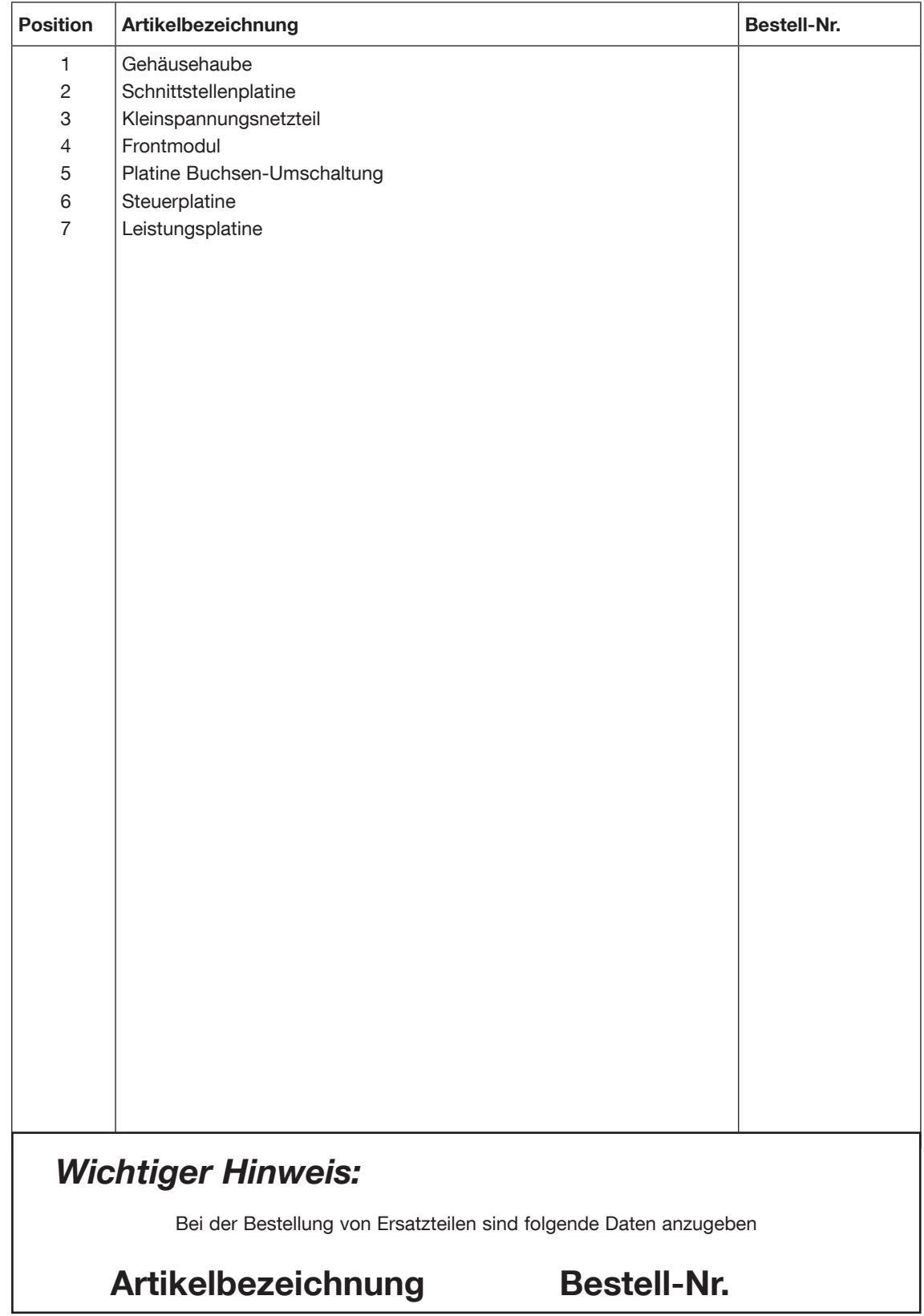

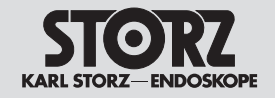

**3. Kapitel**

## **Funktionsbeschreibungen und Schaltpläne**

#### Wegweiser:

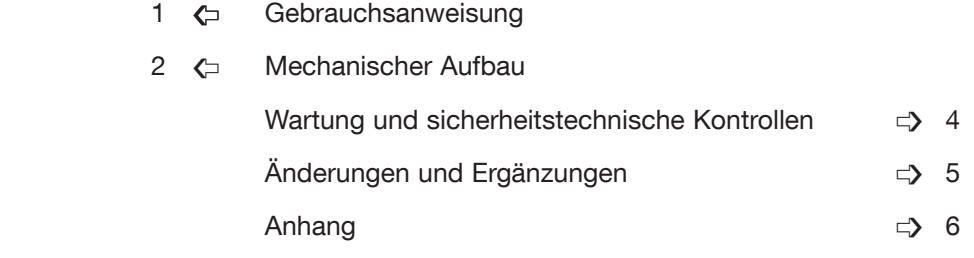

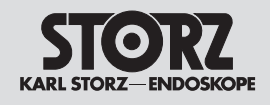

## **Inhaltsverzeichnis 3. Funktionsbeschreibungen und Schaltpläne**

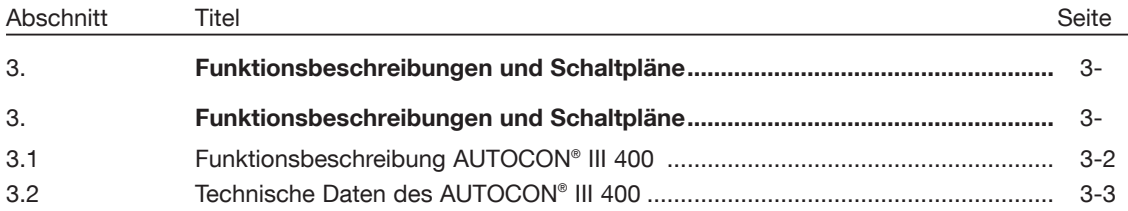

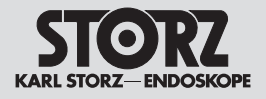

## **3.1 Funktionsbeschreibung AUTOCON**® **III 400**

Das HF-Gerät AUTOCON® III 400 ist vorgesehen, um elektrische Leistung für unipolares und bipolares Schneiden und Koagulieren bei chirurgischen Eingriffen am Gewebe zu erzeugen.

Es wird in folgenden Bereichen eingesetzt:

- Allgemeinchirurgie
- Arthroskopie
- Endoskopie
- Gastroenterologie
- Gynäkologie
- Handchirurgie
- HNO
- Kardiochirurgie (einschließlich am offenen Herzen)
- Minimal-invasive Chirurgie (MIC)
- Neurochirurgie
- Orthopädie
- Plastische Chirurgie/Dermatologie
- Pneumologie
- Thoraxchirurgie
- Urologie, inklusive transurethrale Resektion (TUR)
- Zahn-Mund-Kiefer-Gesichts-Chirurgie

## **3.2 Technische Daten des AUTOCON® III 400**

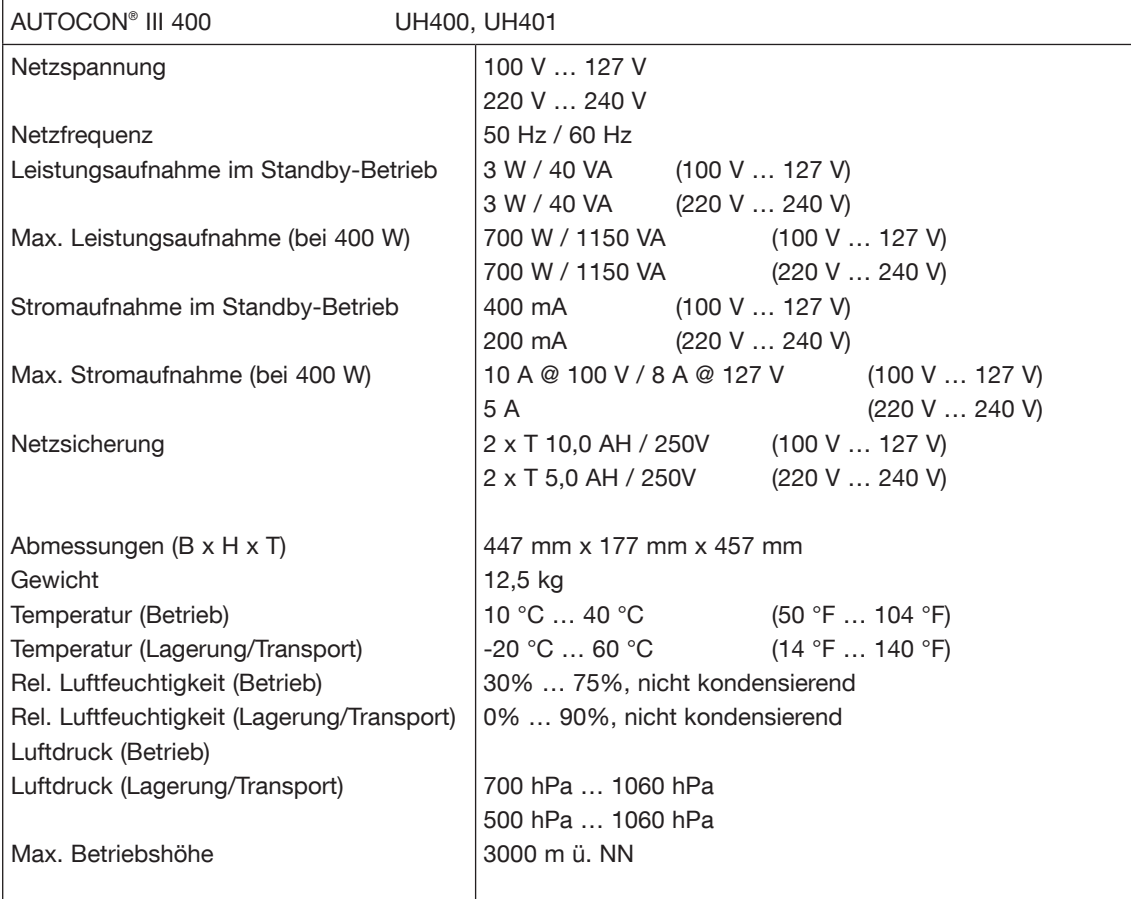

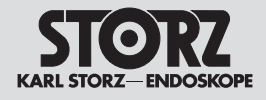

#### **Normenkonformität**

Nach IEC 60601-1: 2005+A1:2012, IEC 60601-1-2: 2007, IEC 60601-2-2: 2009, ISO 14971: 2007, ISO 13485: 2003 + Cor.1 2009:

Grad des Schutzes gegen elektrischen Schlag:

Art des Schutzes gegen elektrischen Schlag: Schutzklasse I<br>Grad des Schutzes gegen elektrischen Schlag: Anwendungsteil des Typs CF

Nach IEC 60601-1-2:

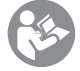

*Beachten Sie die Hinweise zur Elektromagnetischen Verträglichkeit (EMV) im Anhang der Gebrauchsanweisung.*

#### **Richtlinienkonformität**

Nach der Medical Device Directive (MDD):

Medizinprodukt der Klasse II b

Dieses Medizinprodukt ist nach MDD 93/42/EEC mit CE-Kennzeichen versehen. Ist dem CE-Kennzeichen eine Kenn-Nummer nachgestellt, weist diese die zuständige Benannte Stelle aus.

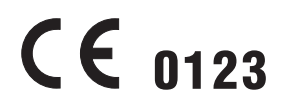

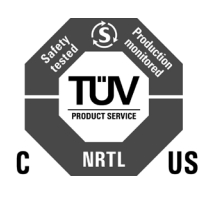

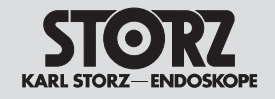

## **4. Kapitel**

## **Wartung und sicherheitstechnische Kontrollen**

#### Wegweiser:

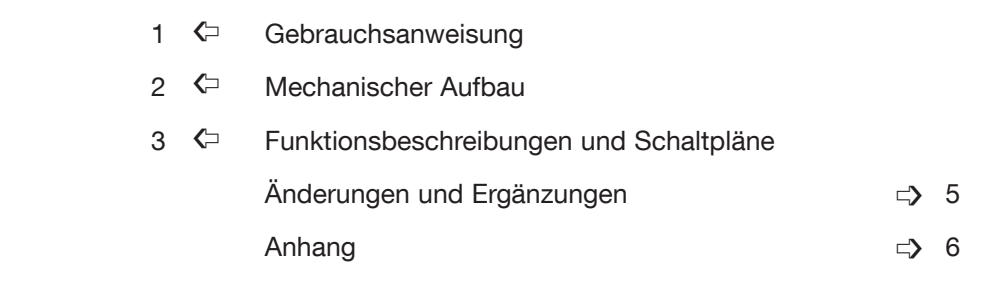

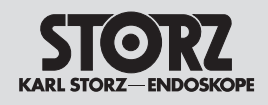

## **Inhaltsverzeichnis 4. Wartung und sicherheitstechnische Kontrollen**

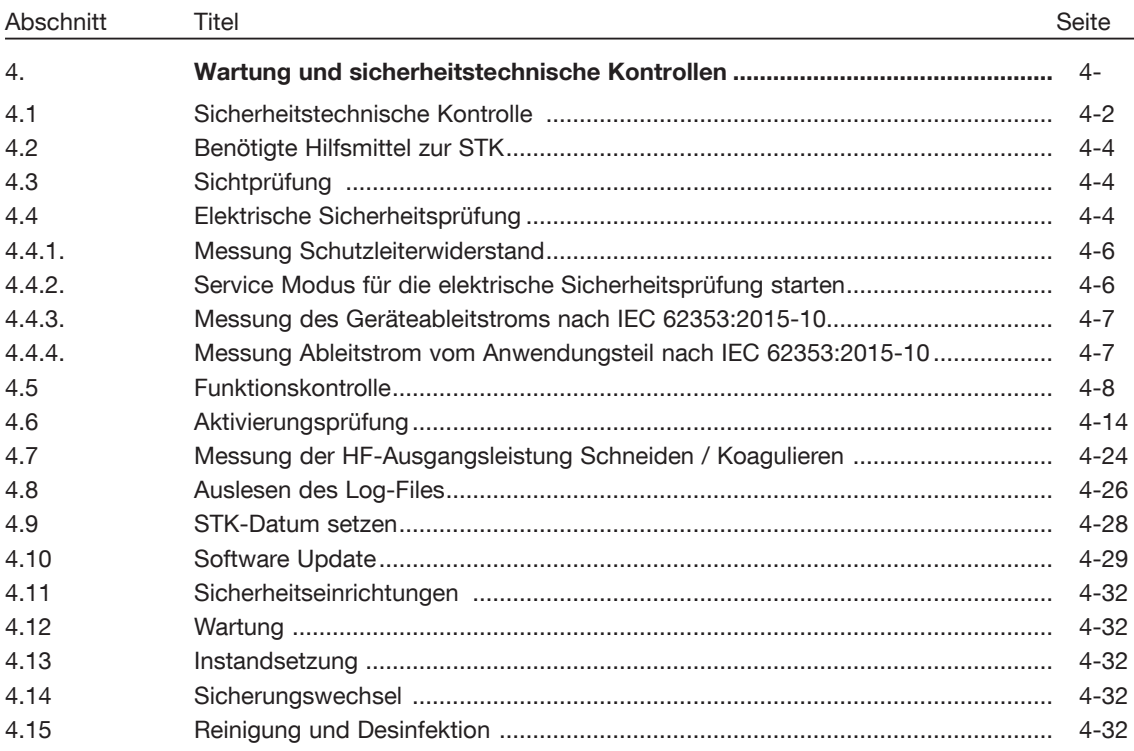

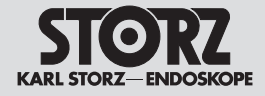

### **4.1 Sicherheitstechnische Kontrolle**

Eine Sicherheitstechnische Kontrolle muss mindestens ein Mal pro Jahr durchgeführt werden.

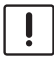

**VORSICHT:** Alle Reparatur- und Servicearbeiten dürfen nur von elektrotechnisch<br>ausgebildetem Fachpersonal unter Einhaltung der einschlägigen Arbeits-, Sicherheits- und *Unfallverhütungsvorschriften vorgenommen werden!*

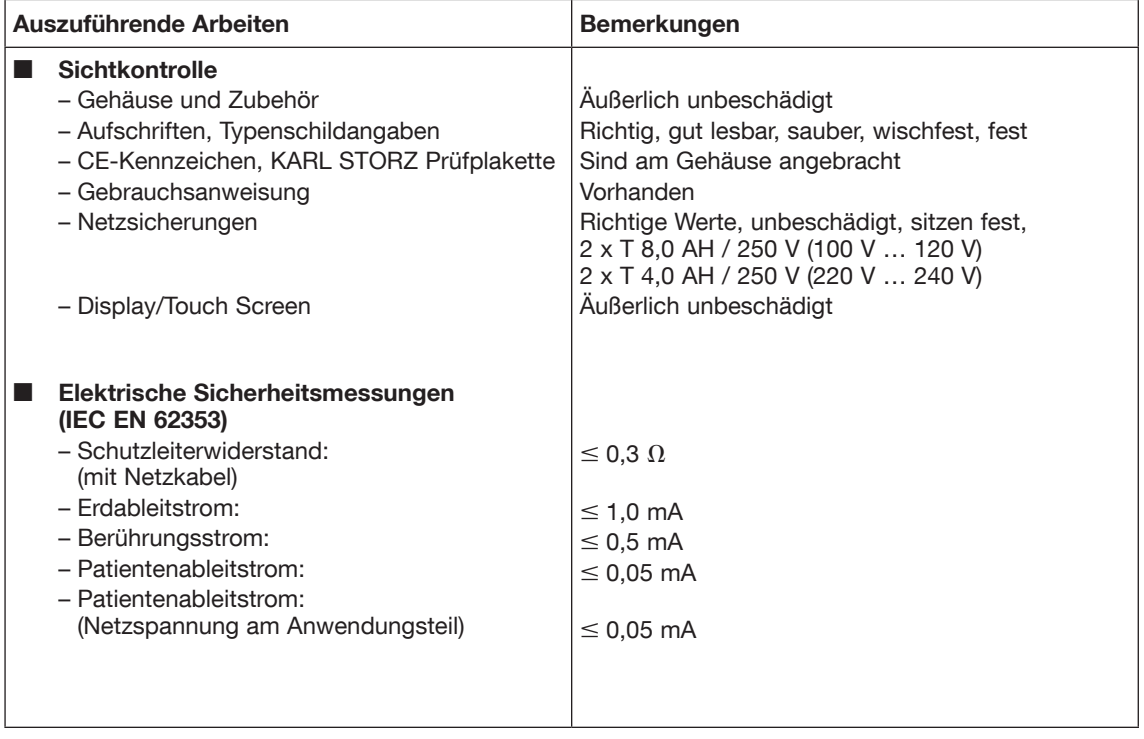

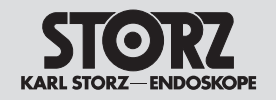

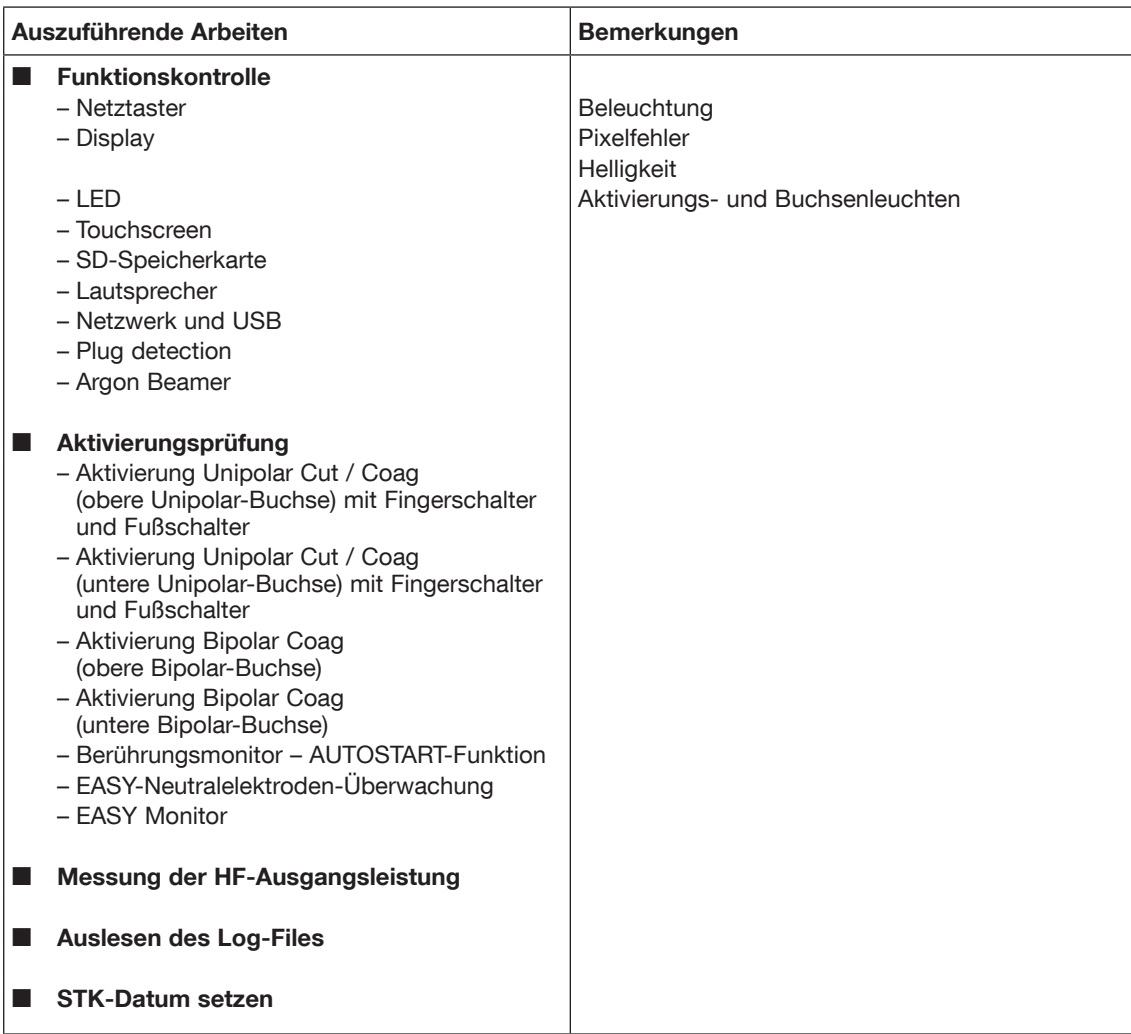

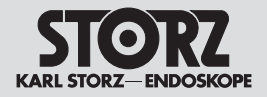

### **4.2 Benötigte Hilfsmittel zur STK**

Servicekoffer AUTOCON® III 400 Bestell-Nr. ET75-TE70653

Bestehend aus:

- − Handgriff International 3-pin
- − Handgriff ERBE
- − NE-Kabel
- − NE auf 4mm Adapter
- − Messkabel bipolar 2-PIN
- − Messkabel bipolar ERBE
- − Messkabel bipolar mit Fingerschaltung
- − Messkabel Riso bipolar
- − Messkabel POAG
- − Messkabel ARC PLUS Luer-Anschluss
- − USB-Stick
- − USB UART Übertragungskabel
- − LWL Leitungen
- − Service Plug unipolar
- − Service Plug bipolar
- − Kabel Ableitstrommessung
- − Kabel Riso-Messung
- − Testbox Relaiskontakt
- − Testbox LAN-Schnittstelle
- − Widerstandsdekade

#### **El. Sicherheitstester**

entspr. IEC 62353 od. 60601-1 **Leistungsmessgerät** z.B. Fluke QA-ES Series 2 (www.fluke-biomedical.com)

**Zweipedal Fußschalter Community Community Bestell-Nr. UF902** 

#### **4.3 Sichtprüfung**

- Prüfen Sie HF-Gerät und Zubehör auf äußerlich erkennbare Beschädigungen.
- Prüfen Sie Aufschriften, CE-Kennzeichen und Typenschild auf Lesbarkeit.
- Stellen Sie sicher, dass die Sicherungen in der Netzeingangsbuchse dem vorgeschriebenen Wert auf dem Typenschild entsprechen.

#### **4.4 Elektrische Sicherheitsprüfung**

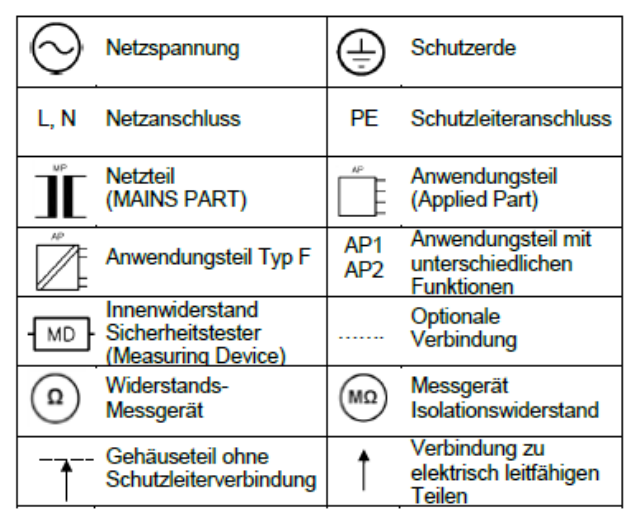

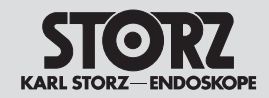

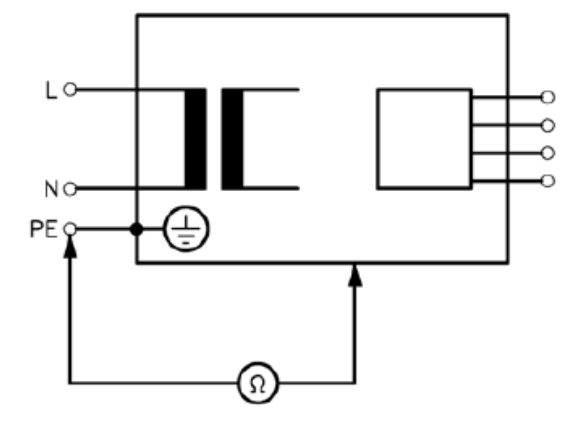

*Messung des Schutzleiterwiderstands nach IEC 62353:2014*

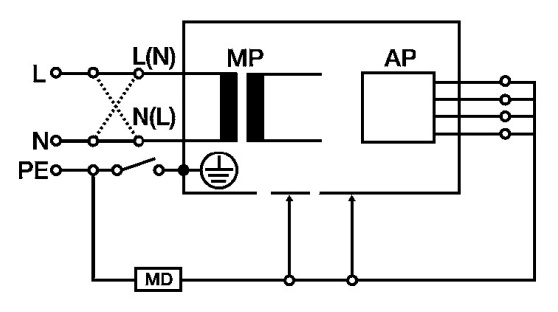

*Messkreis für die Messung des Geräteableitstroms nach IEC 62353:2014*

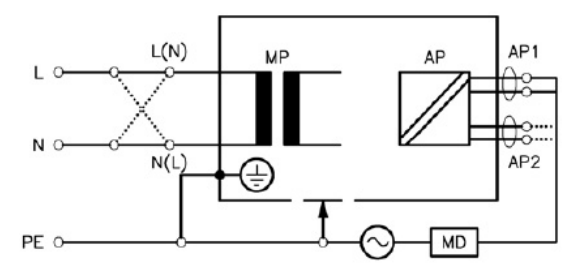

*Messung des Ableitstroms vom Anwendungsteil nach IEC 62353*

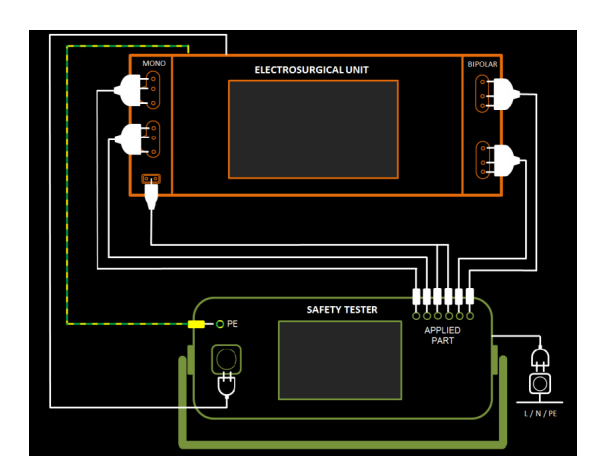

*Anschluss-Schema Messung des Ableitstroms*

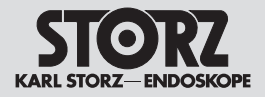

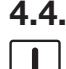

#### **4.4.1. Messung Schutzleiterwiderstand**

2 *VORSICHT: Verletzungsgefahr durch elektrischen Schlag! Trennen Sie das HF-Gerät für diese Messung von der Netzversorgung.*

Messen Sie den Schutzleiterwiderstand vom Netzkabel zum POAG-Anschluss.

Protokollieren Sie die den Messwert im STK-Protokoll.

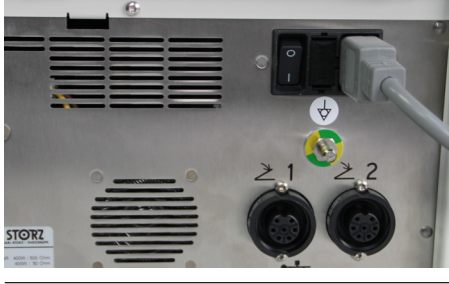

#### **4.4.2. Service Modus für die elektrische Sicherheitsprüfung starten**

Schließen Sie das Gerät mit dem Netzkabel an das Stromnetz an und schalten Sie das HF-Gerät mittels Hauptschalter an der Geräterückseite ein.

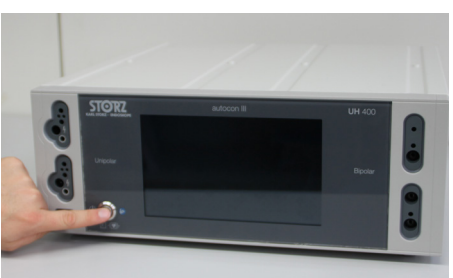

Schalten Sie das HF-Gerät mittels Ein/Aus-Taster an der Gerätefront ein.

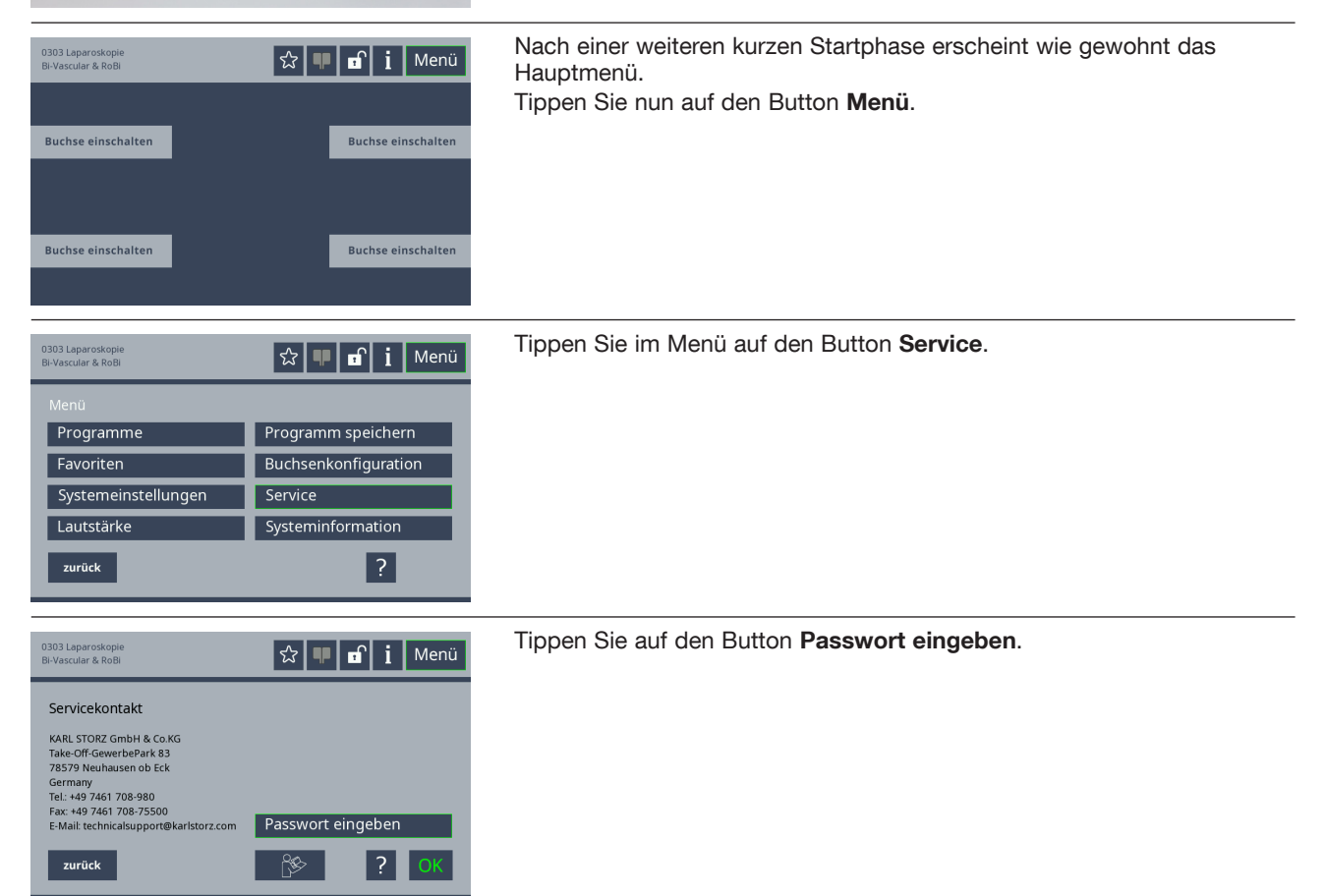

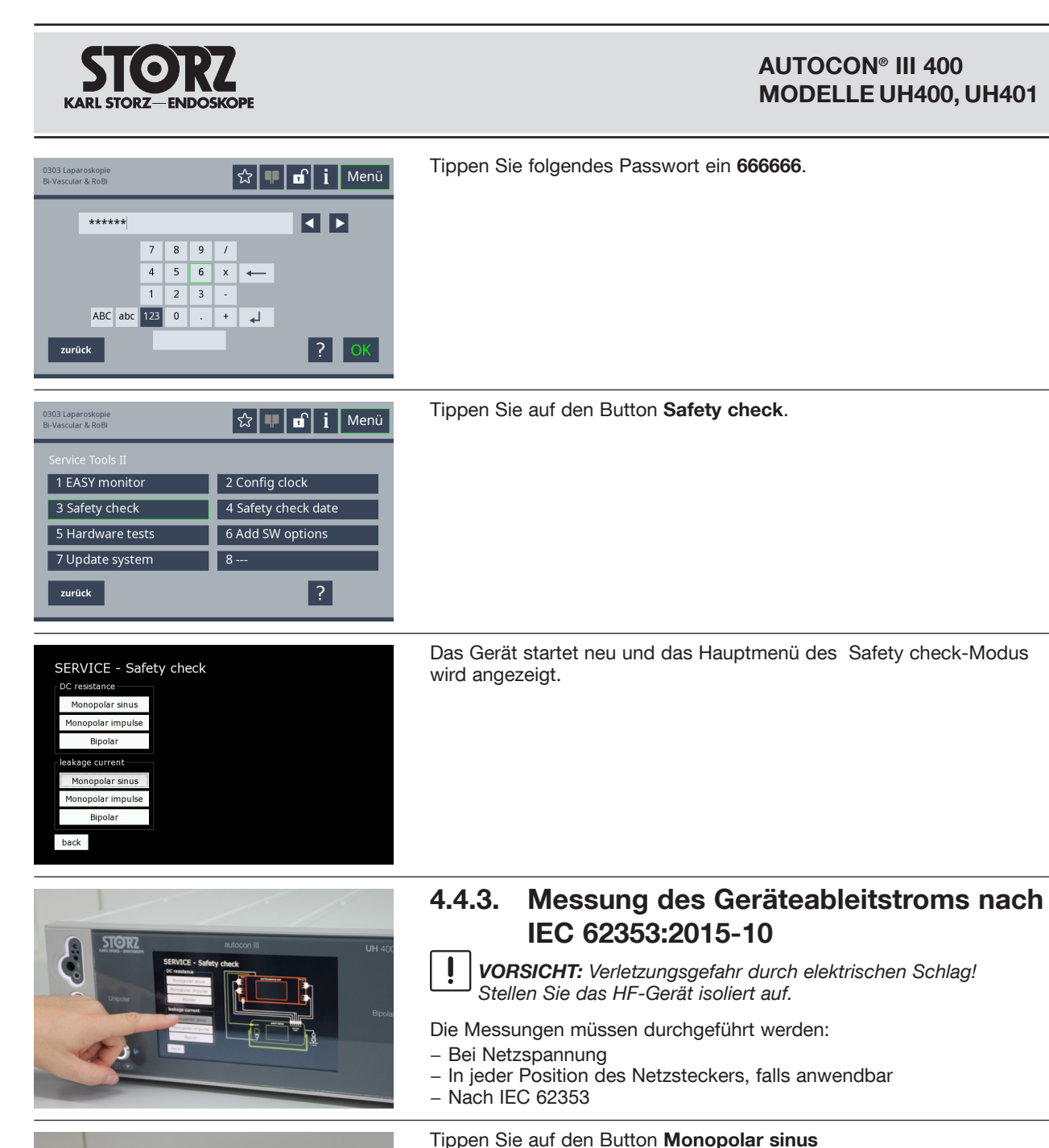

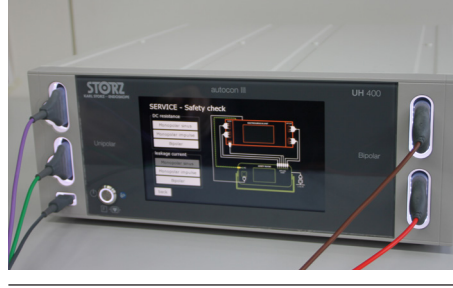

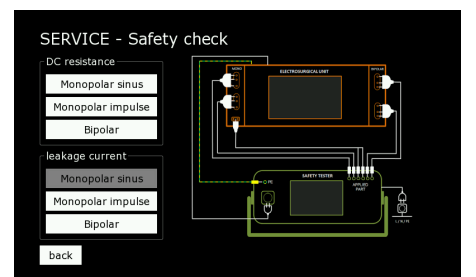

## **4.4.4. Messung Ableitstrom vom Anwendungsteil nach IEC 62353:2015-10**

Schließen Sie den Sicherheitstester gemäß der Anschluss-Skizze an. Messen Sie den Geräteableitstrom. Protokollieren Sie den Messwert im

Die Messungen müssen durchgeführt werden:

- − Im Service-Modus **Safety check**.
- − Bei Netzspannung.
- − In jeder Position des Netzsteckers, falls anwendbar
- − Nach IEC 62353.

STK-Protokoll.

− Einzeln in den Safety check Modi: leakage current **Monopolar sinus**, **Monopolar impuls** und **Bipolar**.

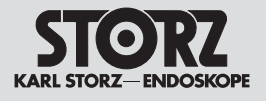

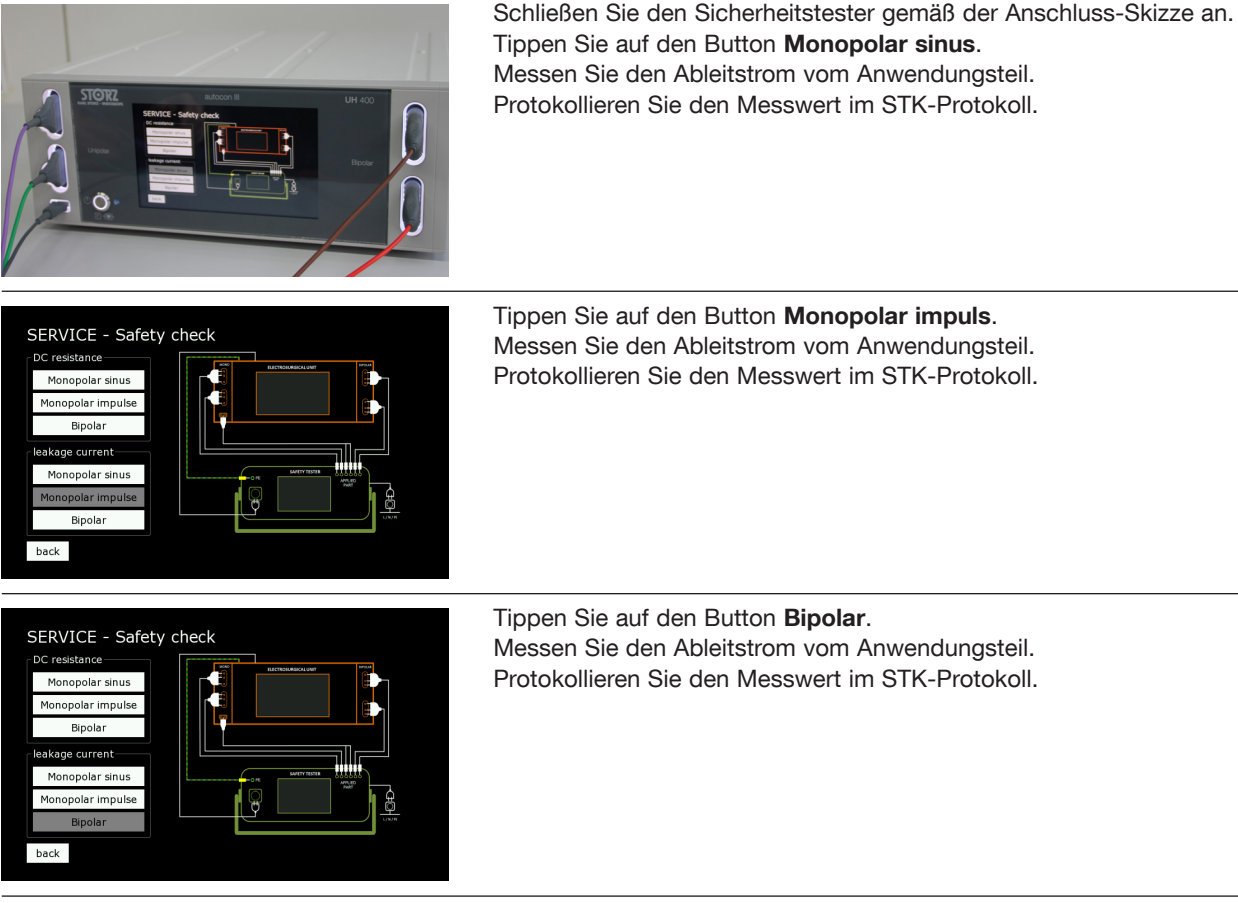

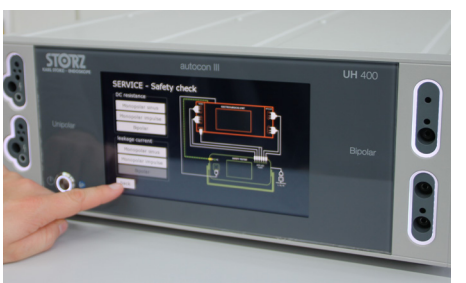

Beenden Sie den Safety check Betrieb indem Sie auf den Button **back** tippen.

Das Gerät startet neu und kann nun wie gewohnt verwendet werden.

1 *HINWEIS: Safety check Betrieb nach Abschluss der Prüfung immer beenden! Wenn das Gerät in einen der Safety check-Modi versetzt wird, bleibt es im diesem Betriebszustand und lässt keine anderen Funktionen zu, bis die Schaltfläche [back] im Safety check Hauptmenü angeklickt wird. Wird diese Schaltfläche [back] nicht betätigt, verbleibt es in diesem Betriebszustand, auch wenn das Gerät von der Netzspannung getrennt wird.*

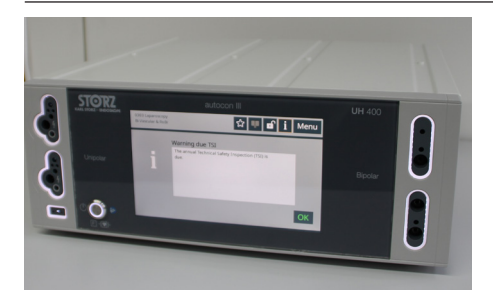

## **4.5 Funktionskontrolle**

#### **Netztasterbeleuchtung**

Überprüfen Sie ob der weiße Leuchtring um den Netztaster leuchtet, wenn das HF-Gerät am Stromnetz angeschlossen und eingeschaltet ist.

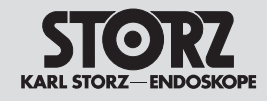

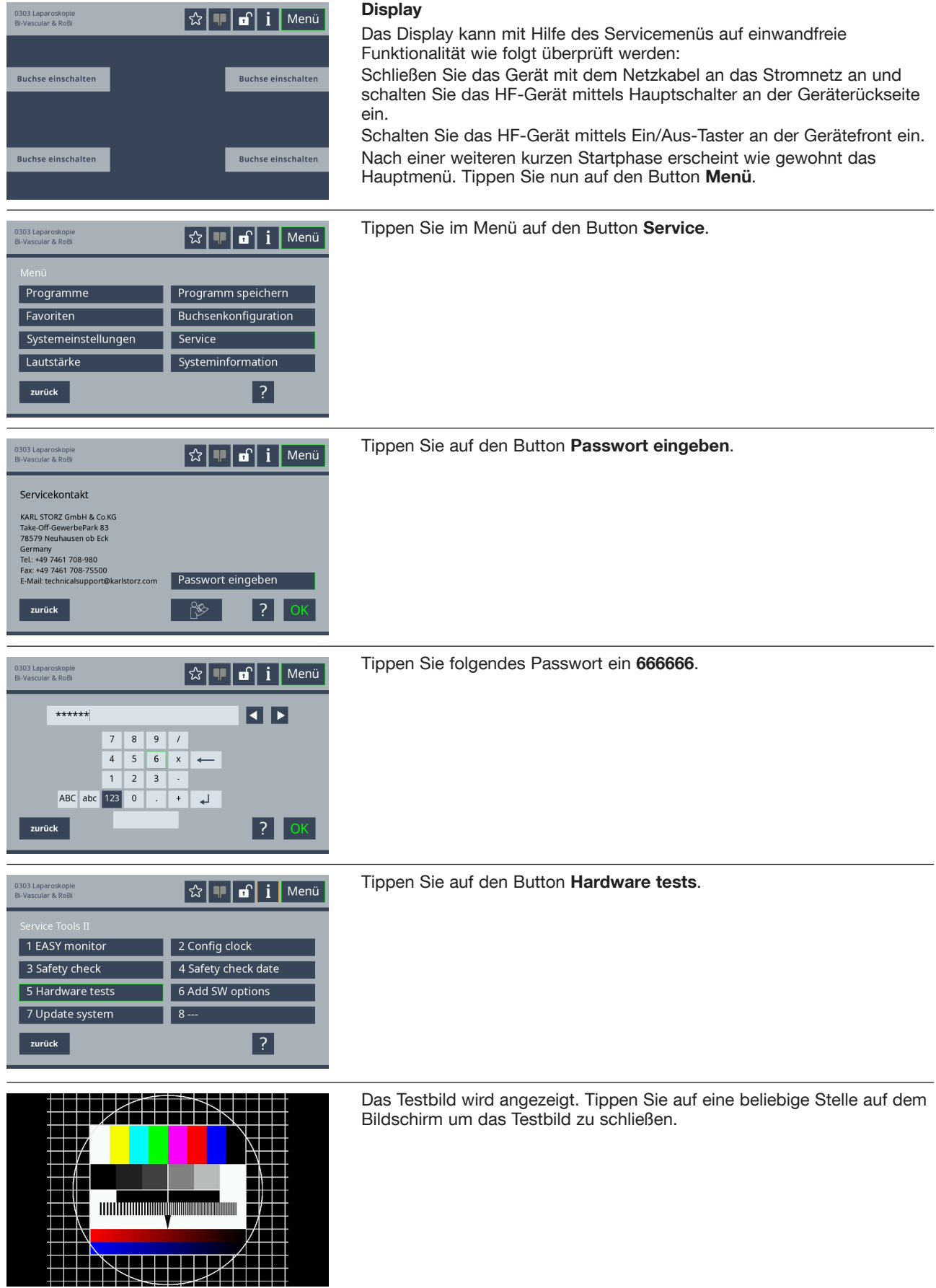

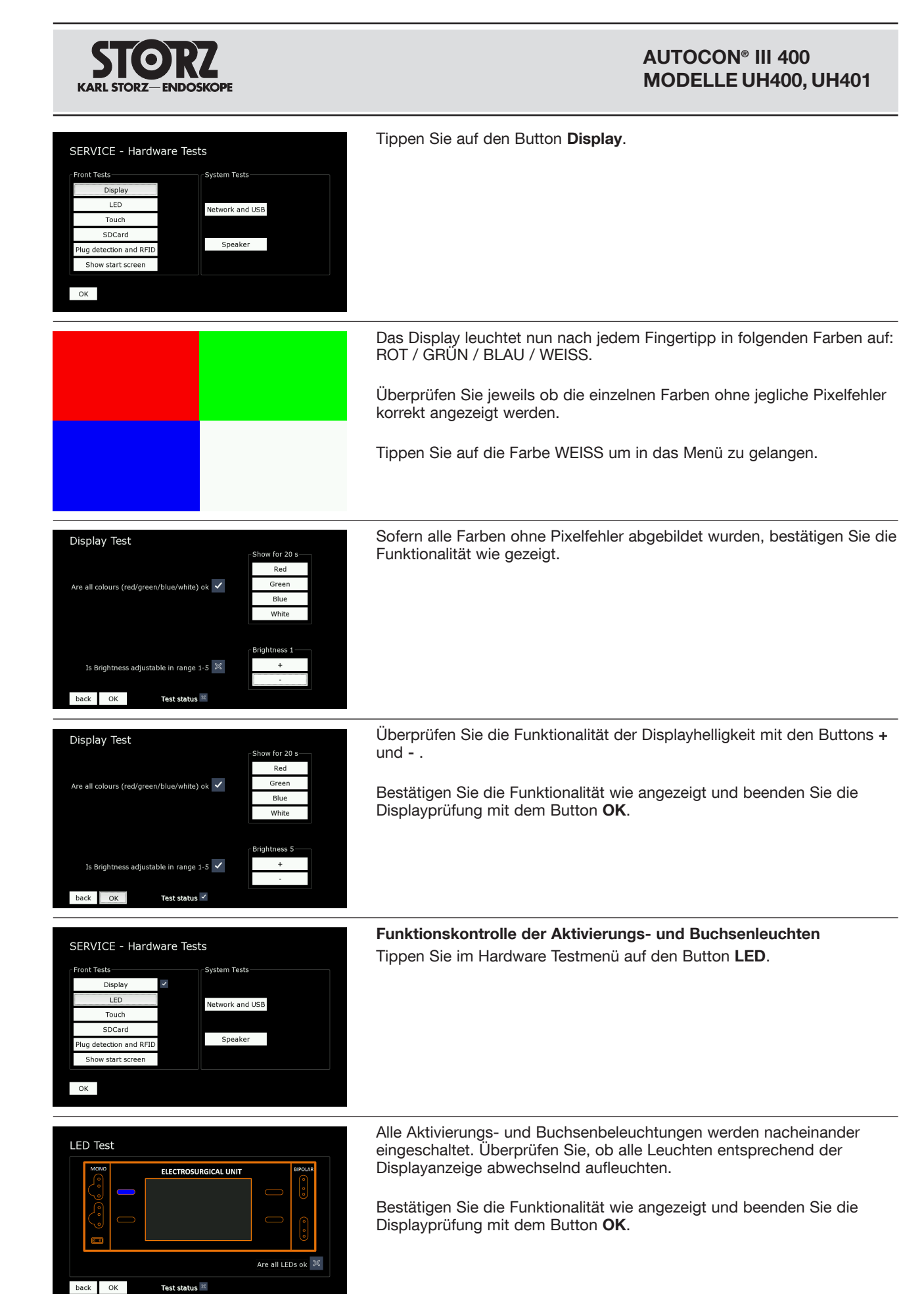

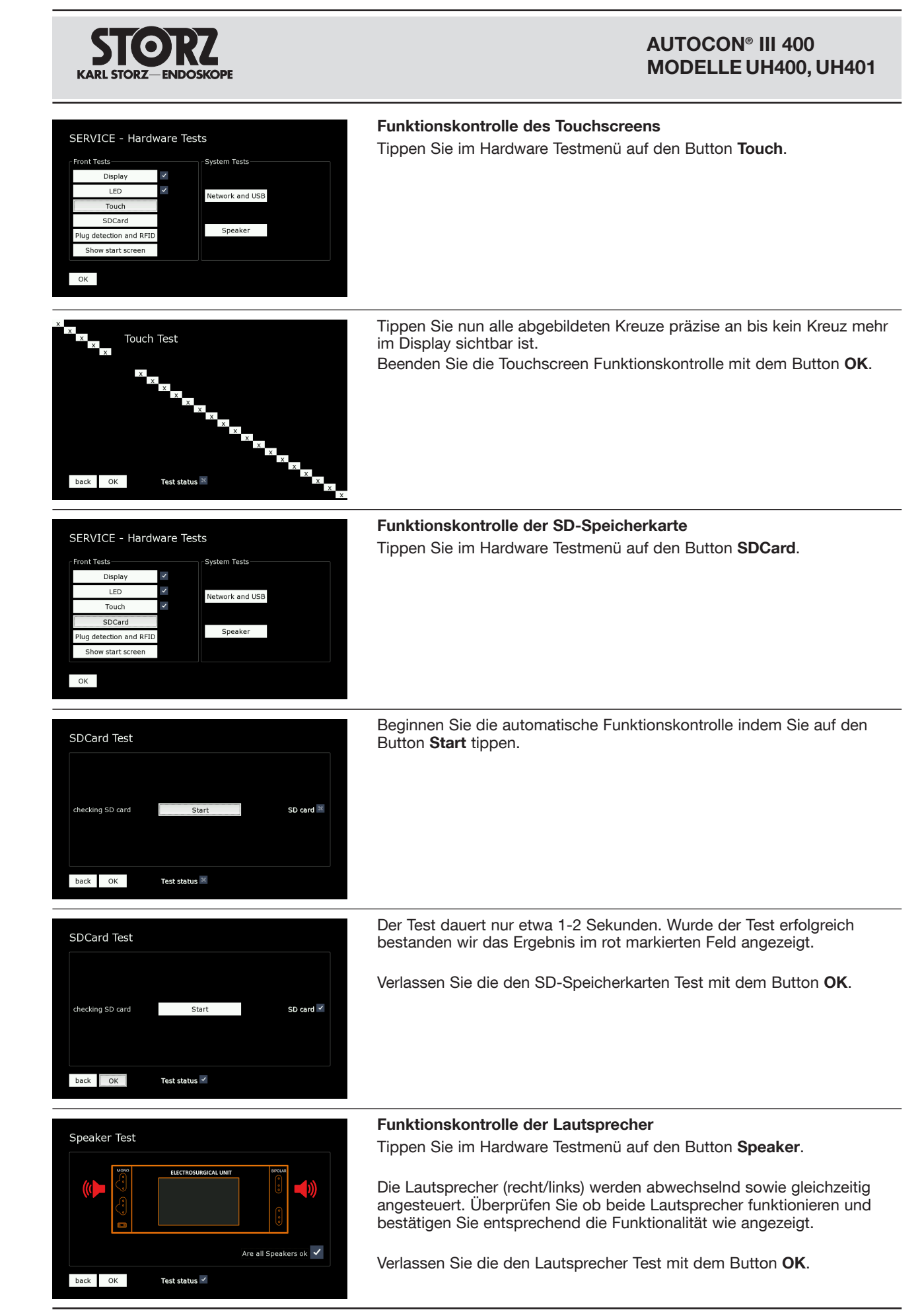

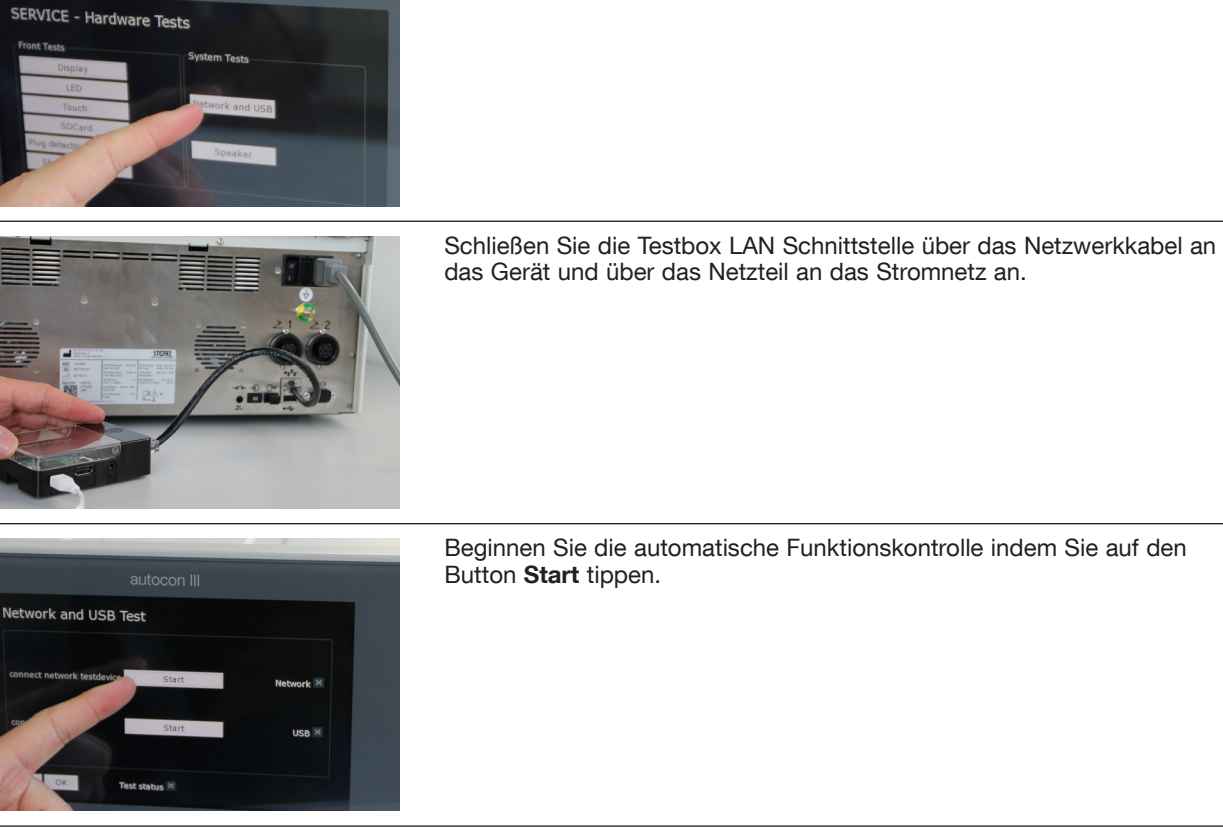

**Funktionskontrolle der Netzwerk und USB**

Tippen Sie im Hardware Testmenü auf den Button **Network and USB**.

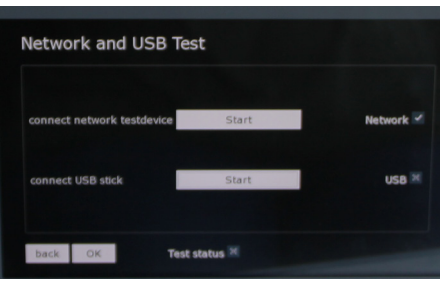

Wurde der Test erfolgreich bestanden wir das Ergebnis entsprechend angezeigt.

Schließen Sie einen USB Stick an die USB Schnittstelle an der Rückseite des Geräts an.

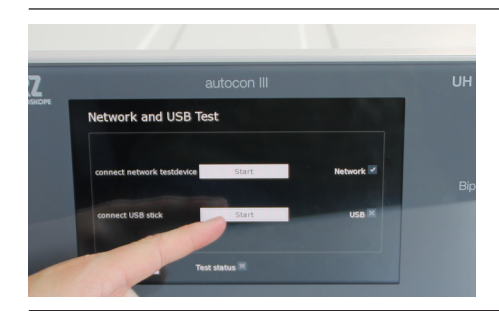

Beginnen Sie die automatische Funktionskontrolle indem Sie auf den Button **Start** tippen.

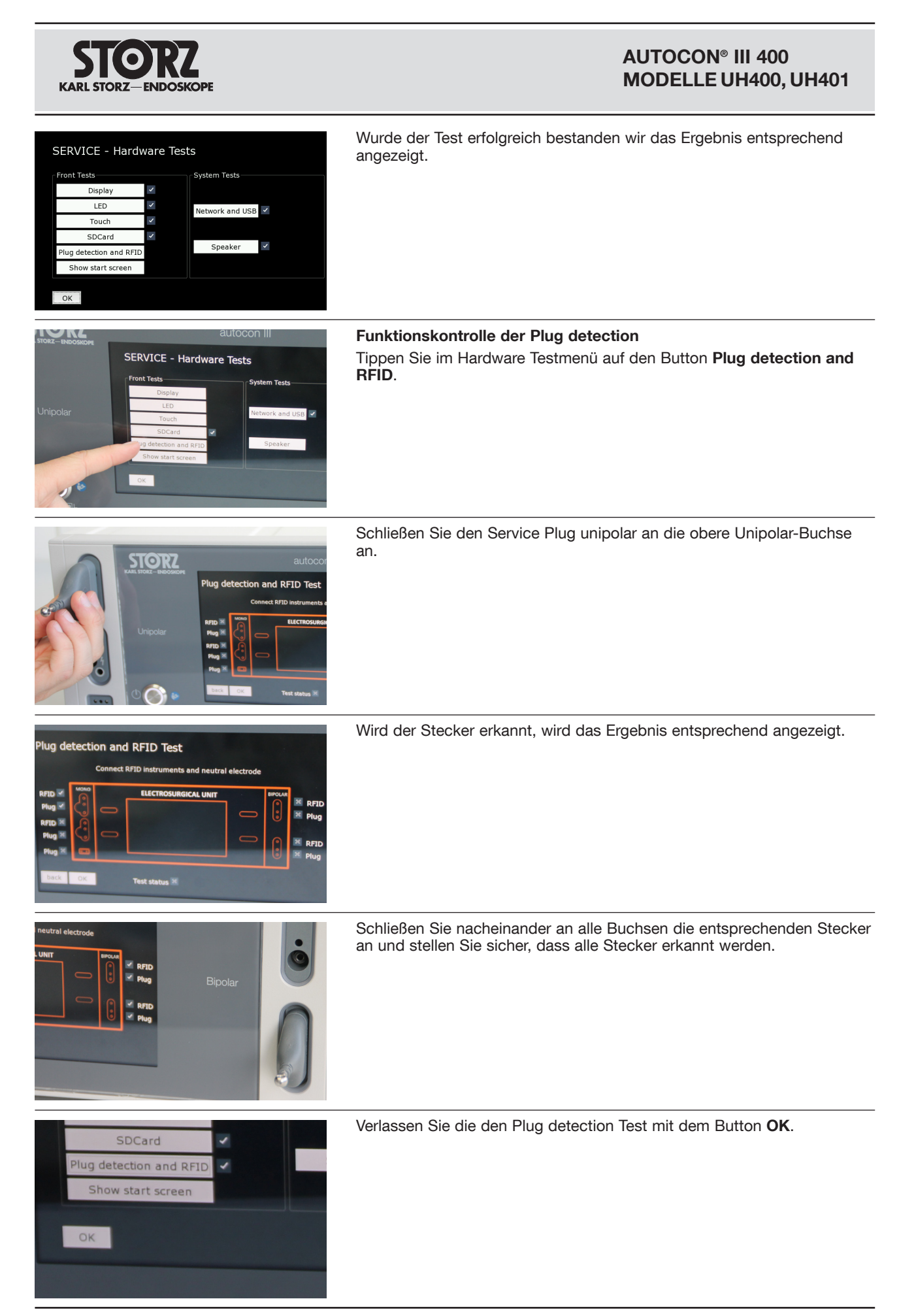

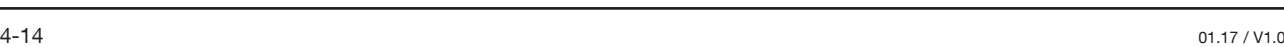

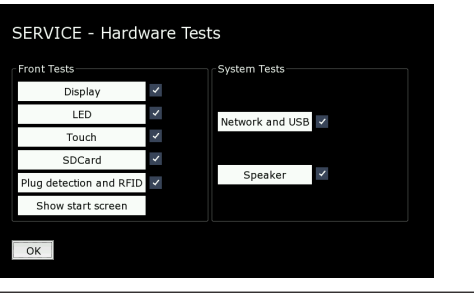

#### **Kommunikations-Schnittstelle Argon Beamer** Verbinden Sie mit dem Lichtwellenleitkabel den optischen Sendeanschluss mit dem optischen Empfängeranschluss des Geräts.

Verlassen Sie das Hardware-Testmenü mithilfe des **OK** Buttons.

Das Gerät startet neu und kann wie gewohnt verwendet werden.

⊰≽ எ Menu H. 00 activate socket activate socket

Stellen Sie einen Argon Modus ein und überprüfen Sie im Display, ob ein Argon Beamer erkannt wurde.

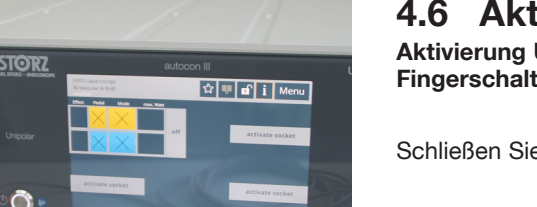

### **4.6 Aktivierungsprüfung**

**Aktivierung Unipolar Cut / Coag (obere Unipolar-Buchse) mit Fingerschalter und Fußschalter**

Schließen Sie den Handgriff an die obere Unipolar-Buchse an.

Schließen Sie das NE-Verbindungskabel (Kurzschluss-Stecker) an die Neutralelektrodenbuchse an.

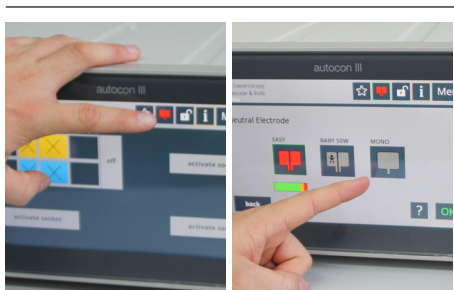

Schalten Sie die Neutralelektrode auf einflächig um.

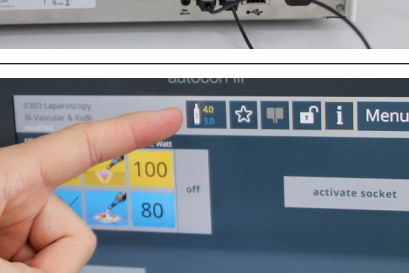

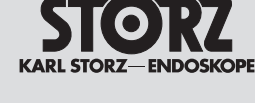

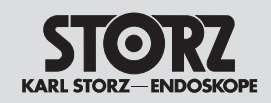

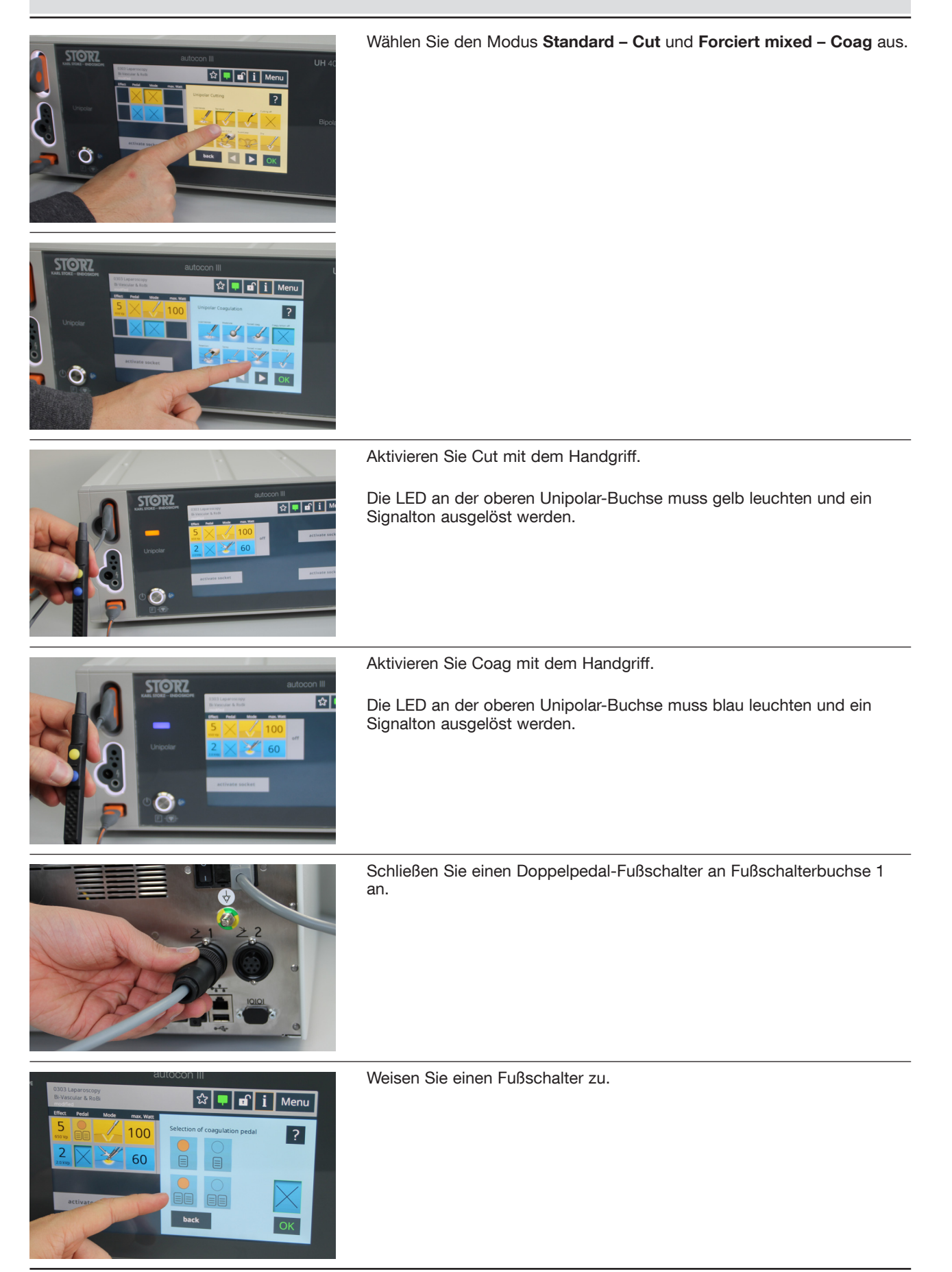

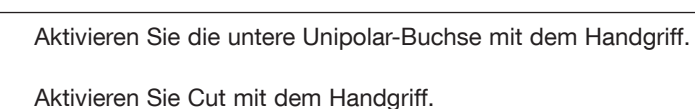

Die LED an der unteren Unipolar-Buchse muss gelb leuchten und ein Signalton ausgelöst werden.

Wählen Sie den Modus **Standard – Cut** und **Forciert mixed – Coag** aus.

Aktivieren Sie Coag mit dem Handgriff. Die LED an der unteren Unipolar-Buchse muss blau leuchten und ein Signalton ausgelöst werden.

Schließen Sie einen Doppelpedal-Fußschalter an Fußschalterbuchse 2 an.

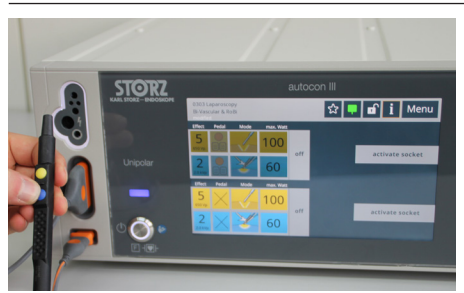

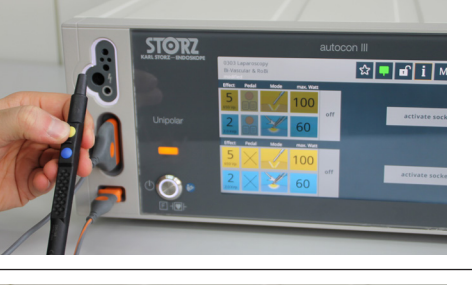

Schließen Sie das NE-Verbindungskabel (Kurzschluss-Stecker) an Neutralelektrodenbuchse an.

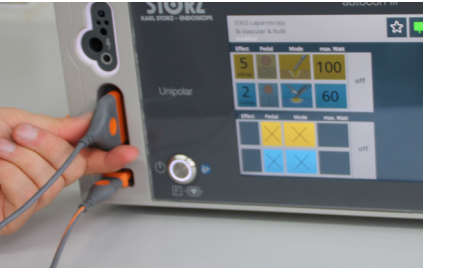

on III स्र

l≎l∎lafili

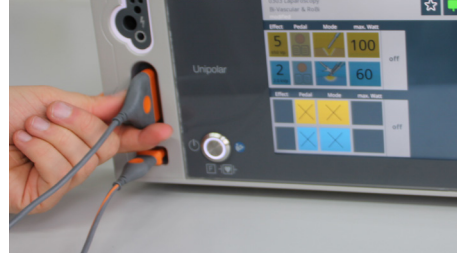

**STORZ** 

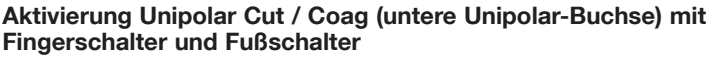

Schließen Sie den Handgriff an die untere Unipolar-Buchse an.

**KARL STORZ-ENDOSKOPE** 

Aktivieren Sie Cut mit dem Fußschalter. Die LED an der oberen Unipolar-Buchse muss gelb leuchten und ein Signalton ausgelöst werden.

Aktivieren Sie Coag mit dem Fußschalter. Die LED an der oberen Unipolar-Buchse muss blau leuchten und ein Signalton ausgelöst werden.

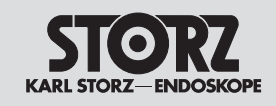

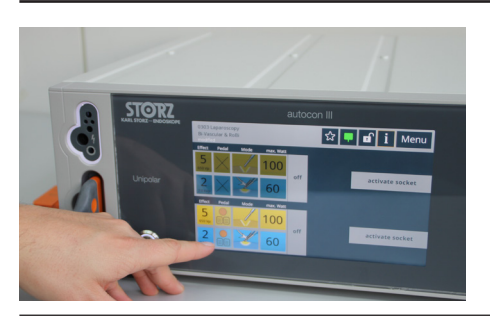

Weisen Sie einen Fußschalter zu.

Aktivieren Sie Cut mit dem Fußschalter.

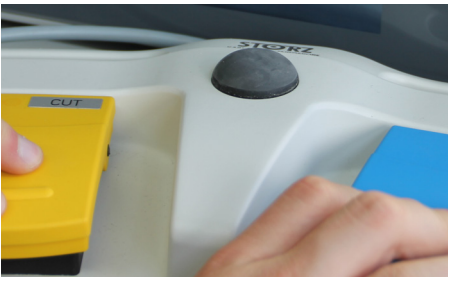

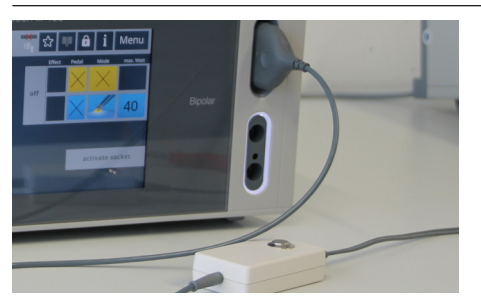

Die LED an der unteren Unipolar-Buchse muss gelb leuchten und ein Signalton ausgelöst werden.

Aktivieren Sie Coag mit dem Fußschalter. Die LED an der unteren Unipolar-Buchse muss blau leuchten und ein Signalton ausgelöst werden.

**Aktivierung Bipolar Coag (obere Bipolar-Buchse)** Schließen Sie ein bipolares Instrument an die obere Bopolar-Buchse an.

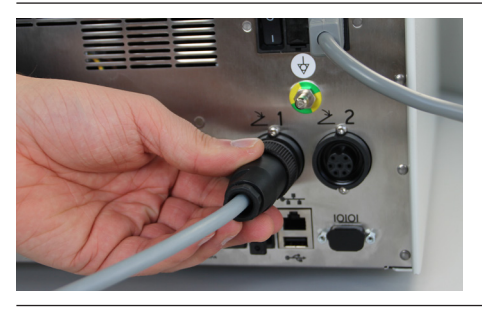

Schließen Sie einen Doppelpedal-Fußschalter an Fußschalterbuchse 1 an.

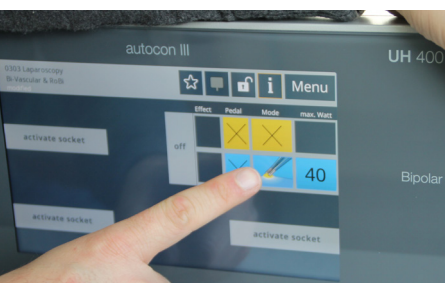

Wählen Sie den **Pinzetten Koagulationsmodus Standard** für die Buchse aus.

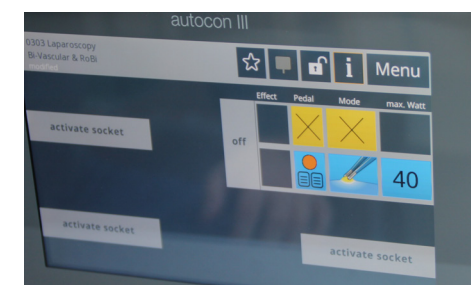

Weisen Sie einen Fußschalter zu.

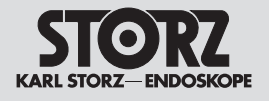

**STORZ** 

#### **AUTOCON® III 400 MODELLE UH400, UH401**

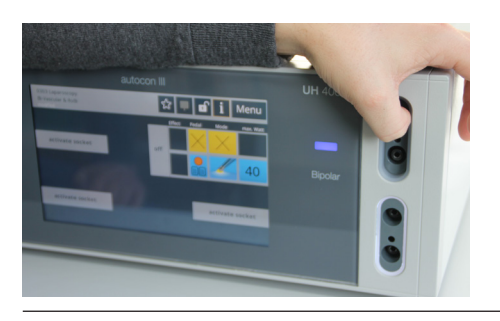

 $\boxed{\mathbf{C}}$  =  $\boxed{\mathbf{a}^T$  i Menu

Aktivieren Sie Coag mit dem Fußschalter. Die LED an der oberen Bipolar-Buchse muss blau leuchten und ein Signalton ausgelöst werden.

Wählen Sie den Modus **Bipolare Schere Cut** an der oberen Unipolar-Buchse aus.

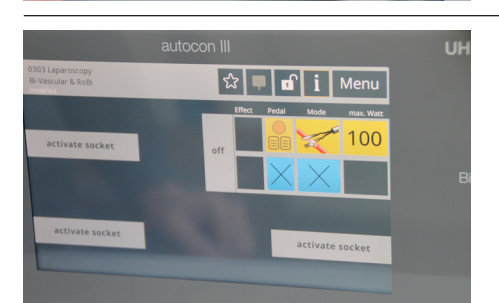

Weisen Sie einen Fußschalter zu.

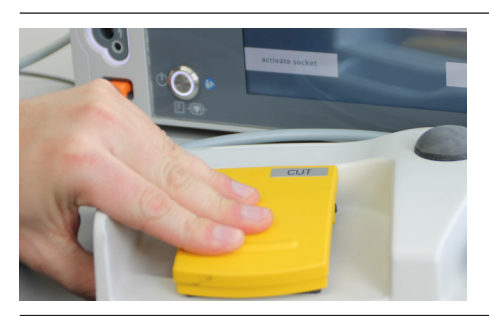

Aktivieren Sie Cut mit dem Fußschalter. Die LED an der oberen Bipolar-Buchse muss gelb leuchten und ein Signalton ausgelöst werden.

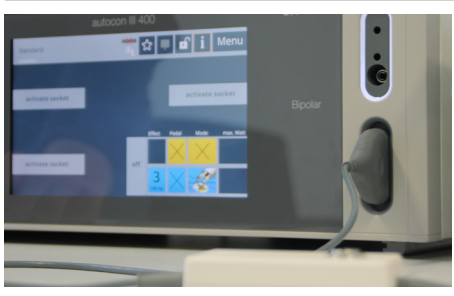

**Aktivierung Bipolar Coag (untere Bipolar-Buchse)** Schließen Sie ein bipolares Instrument an die untere Bipolar-Buchse an.

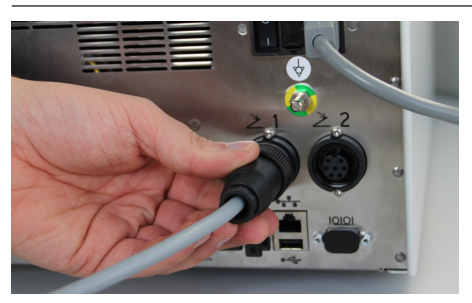

Schließen Sie einen Doppelpedal-Fußschalter an Fußschalterbuchse 1 an.

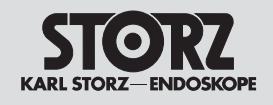

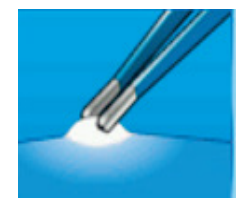

Pedal

**Effect** 

Wählen Sie den **Pinzetten Koagulationsmodus Standard** aus.

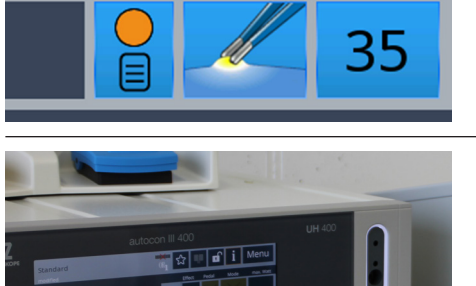

Mode

max. Watt

Weisen Sie einen Fußschalter zu.

Aktivieren Sie Coag mit dem Fußschalter. Die LED an der unteren Bipolar-Buchse muss blau leuchten und ein Signalton ausgelöst werden.

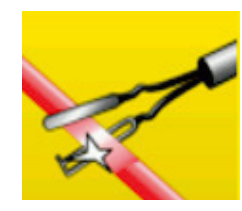

Wählen Sie den Modus **Bipolare Schere Cut** aus.

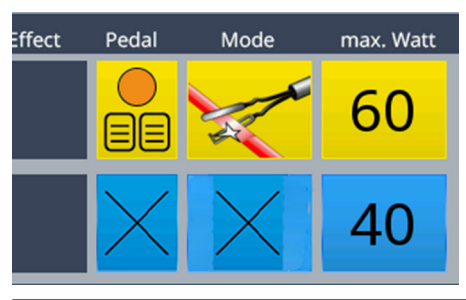

Weisen Sie einen Fußschalter zu.

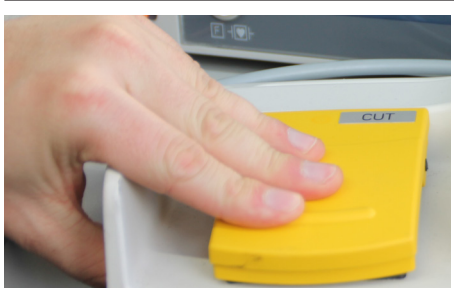

Aktivieren Sie Cut mit dem Fußschalter. Die LED an der unteren Bipolar-Buchse muss gelb leuchten und ein Signalton ausgelöst werden.

**Keine gleichzeitige Aktivierung von Fuß- und Fingerschalter möglich** Schließen Sie einen Doppelpedal-Fußschalter an Fußschalterbuchse 1 an.

Schließen Sie den Handgriff an die obere Unipolar-Buchse an.

Schließen Sie das NE-Verbindungs-kabel (Kurzschluss-Stecker) an die Neutralelektrodenbuchse an.

Wählen Sie den Modus **Standard – Cut** an Buchse 1 aus.

Weisen Sie einen Fußschalter zu.

Aktivieren Sie abwechselnd über Finger- und Fußschalter.

Aktivieren Sie Coag. Die LED an der oberen Unipolar-Buchse muss blau leuchten und ein Signalton ausgelöst werden.

Aktivieren Sie Cut. Die LED an der oberen Unipolar-Buchse muss gelb leuchten und ein Signalton ausgelöst werden.

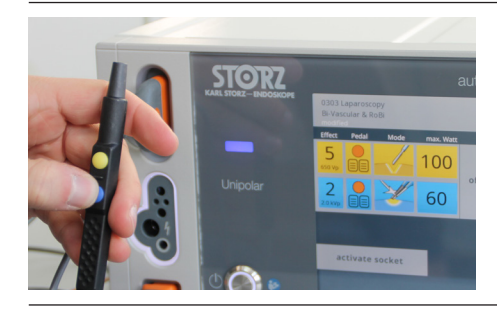

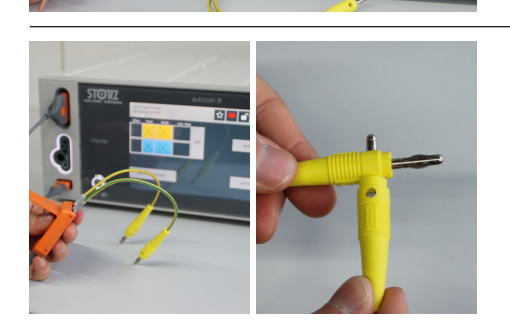

 $\boxed{\mathbf{r}}$   $\boxed{\bullet}$   $\boxed{\bullet}$   $\boxed{\mathbf{i}}$   $\boxed{\mathsf{Memu}}$ 

**EL DI OK** 

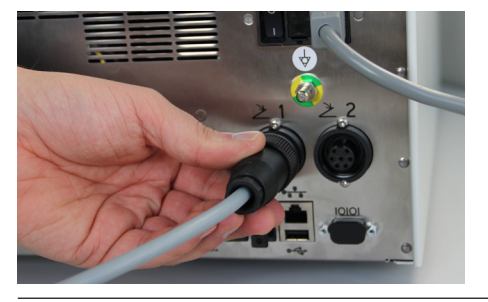

☆ <mark>♥ d' i |</mark> Menu

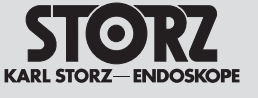

**STORZ** 

ð

Õ

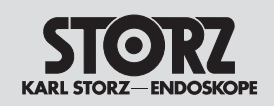

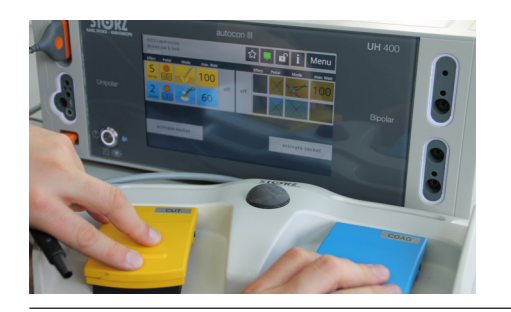

Betätigen Sie Finger- und Fußschalter oder beide Pedale des Fußschalters gleichzeitig.

Keine gleichzeitige Aktivierung von Fuß- und Fingerschalter möglich. Die zuerst ermittelte Aktivierung hat Vorrang.

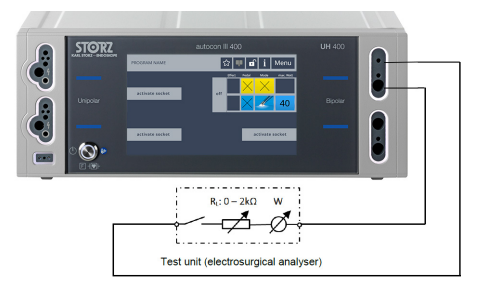

## **Berührungsmonitor – AUTOSTART-Funktion**

Mit dem Lastwiderstand des Leistungsmessers werden die geforderten Grenzwerte eingestellt und an der oberen Bipolar-Buchse des Gerätes angeschlossen.

Es wird kontrolliert, ob der Berührungsmonitor innerhalb der geforderten Grenzen aktiviert.

Schließen Sie das Bipolar-Kabel an die obere Bipolar-Buchse an.

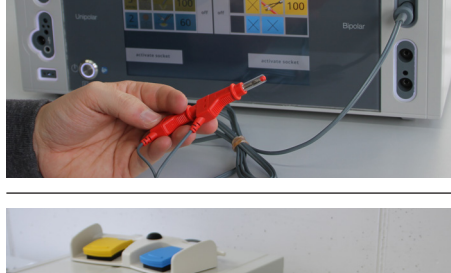

ாட்

Verbinden Sie die beiden Enden der Messleitung mit dem variablen Widerstand RL des HF-Leistungsmessgeräts.

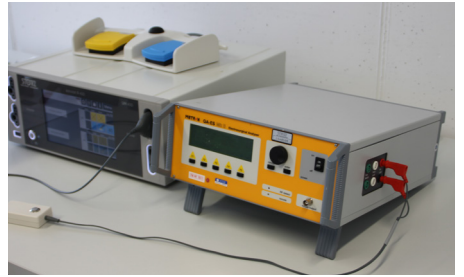

Wählen Sie den bipolaren Pinzetten-Modus **Standard AUTO** aus.

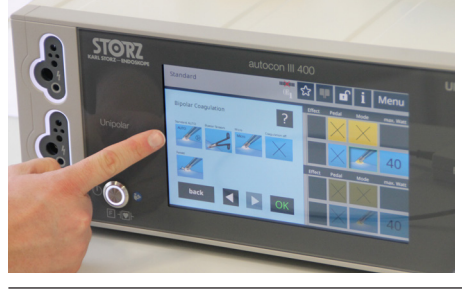

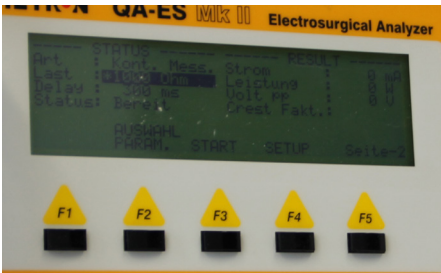

Schalten Sie den Lastwiderstand des Leistungsmessers mit einem eingestellten Widerstand RL von 500 Ω zu.

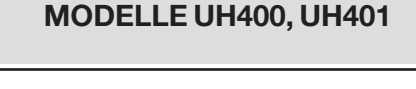

**AUTOCON® III 400**

Modus **Standard AUTO** wird automatisch aktiviert: Die LED an der oberen Bipolar-Buchse muss blau leuchten und ein Signalton ausgelöst werden.

Schalten Sie den Lastwiderstand des Leistungsmessers wieder ab.

Aktivierungssignal aus. Anzeige blau erlischt.

#### **EASY-Neutralelektroden-Überwachung**

Mit einer Widerstandsdekade (max. 5% Toleranz), werden die geforderten Grenzwerte eingestellt und an der Neutral-Elektrodenbuchse des Gerätes angeschlossen.

Es wird kontrolliert, ob das geforderte/erwartete Symbol aufleuchtet und somit die korrekte Neutral-Elektrode erkannt wird.

Schließen Sie die Widerstandsdekade an Neutralelektrodenbuchse des HF-Geräts an.

Wählen Sie im Neutralelektrodenmodus das Symbol für geteilte Neutralelektroden aus und bestätigen Sie die Eingabe mit **OK**.

Stellen Sie an der Widerstandsdekade einen Widerstandswert von 0 Ω ein und notieren das Ergebnis im Prüfprotokoll.

Das Symbol für geteilte Neutralelektroden beginnt rot zu leuchten und es erscheint die Warnung **Schlechter Patientenkontakt**.

Stellen Sie an der Widerstandsdekade einen Widerstandswert von 20 Ω ein und notieren das Ergebnis im Prüfprotokoll.

Das Symbol für geteilte Neutralelektroden beginnt grün zu leuchten.

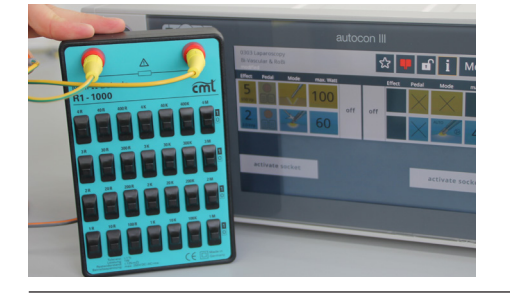

 $\frac{1}{2}$   $\frac{1}{2}$   $\frac{1}{2}$ 

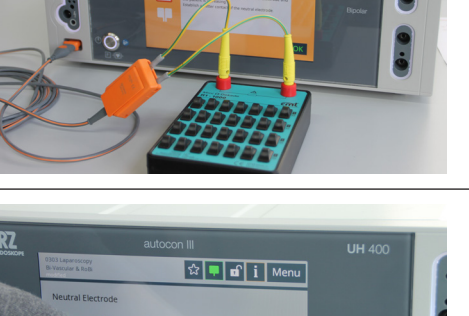

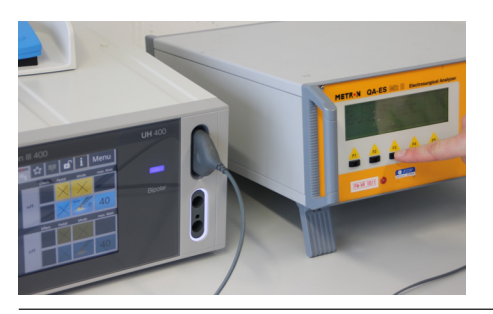

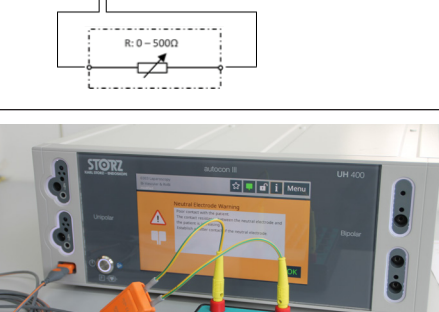

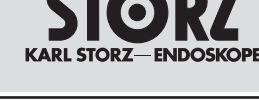

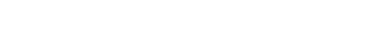

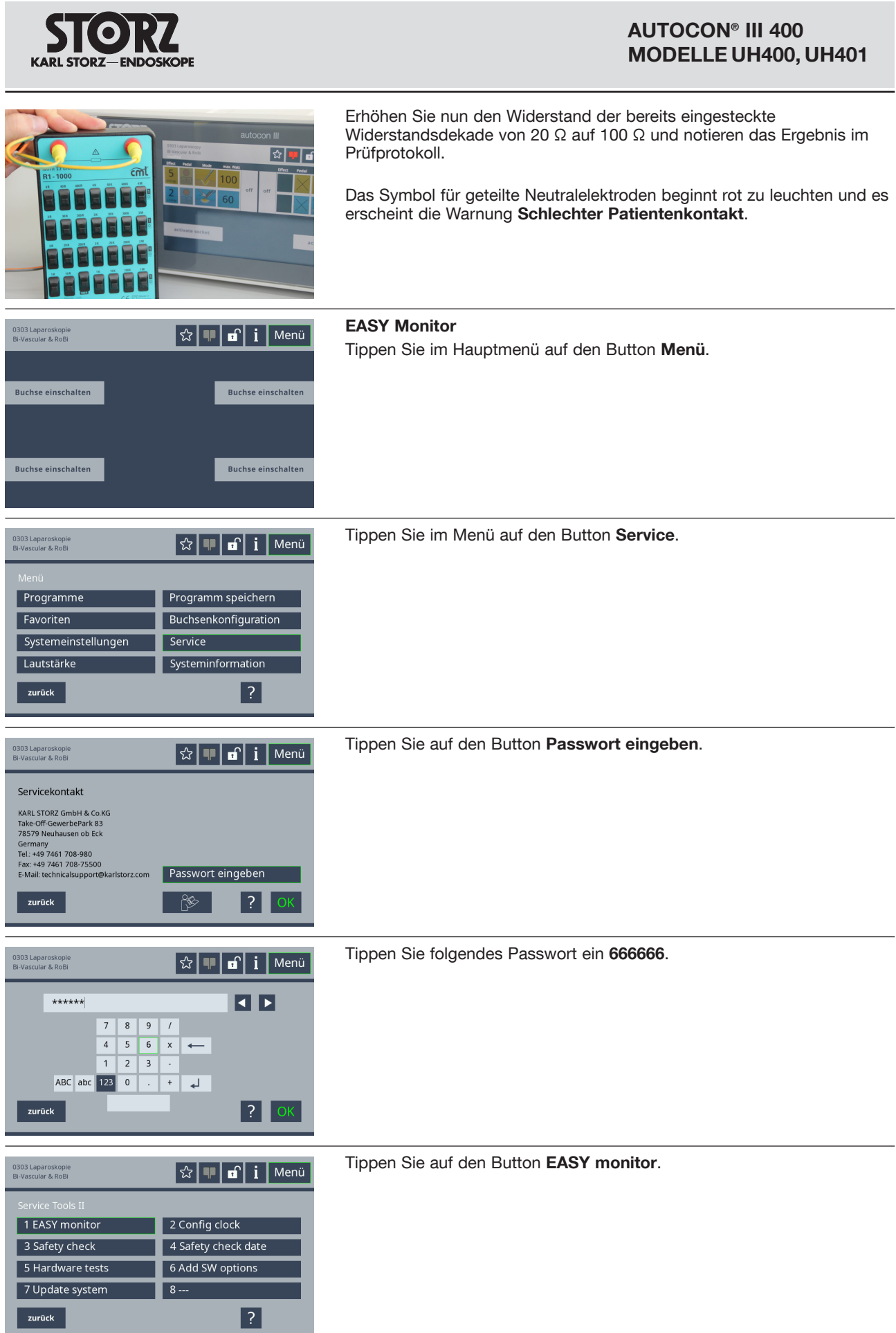

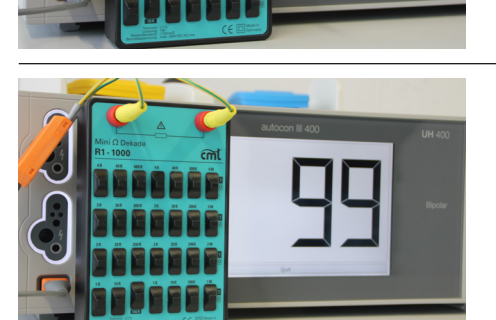

**KARL STORZ-ENDOSKOPE** 

Stellen Sie an der Widerstandsdekade einen Widerstandswert von 100 Ω ein und notieren Sie den am Gerät angezeigten Wert im Prüfprotokoll.

Stellen Sie an der Widerstandsdekade einen Widerstandswert von 300 Ω ein und notieren Sie den am Gerät angezeigten Wert im Prüfprotokoll.

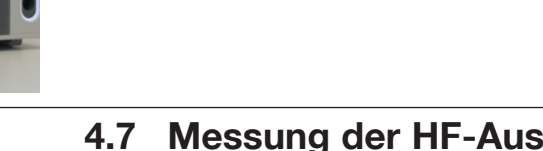

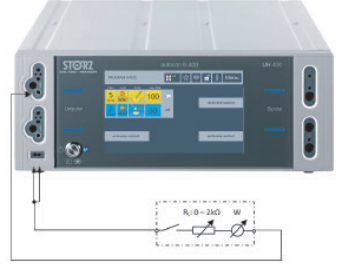

## **4.7 Messung der HF-Ausgangsleistung Schneiden / Koagulieren**

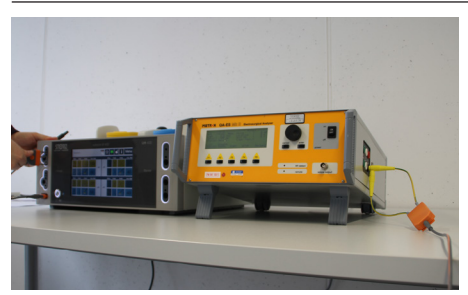

#### **Unipolare Ausgangsleistung prüfen**

Verbinden Sie den Widerstand RL des HF-Leistungsmessgeräts mit der Neutralelektrodenbuchse und dem aktiven Ausgang der oberen bzw. unteren Unipolar-Buchse.

## Stellen Sie an der Widerstandsdekade einen Widerstandswert von 0 Ω

**AUTOCON® III 400**

**MODELLE UH400, UH401**

ein und notieren Sie den am Gerät angezeigten Wert im Prüfprotokoll.

ein und notieren Sie den am Gerät angezeigten Wert im Prüfprotokoll.

Stellen Sie an der Widerstandsdekade einen Widerstandswert von 10 Ω

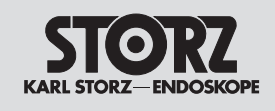

**ETR.N QA-ES** 

#### **AUTOCON® III 400 MODELLE UH400, UH401**

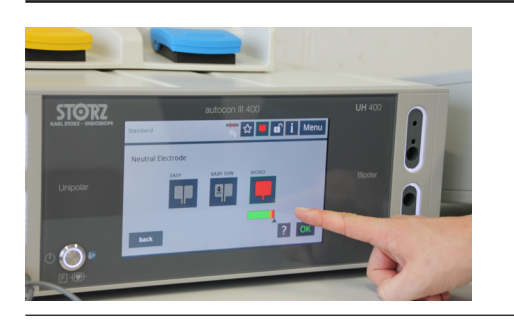

Wählen Sie im Neutralelektrodenmodus das Symbol für ungeteilte Neutralelektroden aus und bestätigen Sie die Eingabe mit der **OK** Button.

Stellen Sie den geforderten Widerstand RL =500 Ω am Leistungsmessgerät ein.

**STORZ** ❖ 400 60

Stellen Sie die geforderten Parameter am HF-Gerät (Modus, Effekt, Leistung) ein.

Aktivieren Sie das HF-Gerät über den Finger- oder Fußschalter.

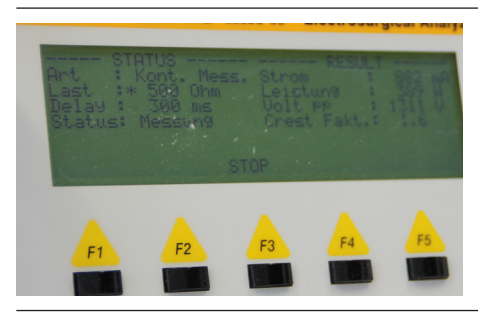

Protokollieren Sie die abgegebene Leistung im STK-Protokoll.

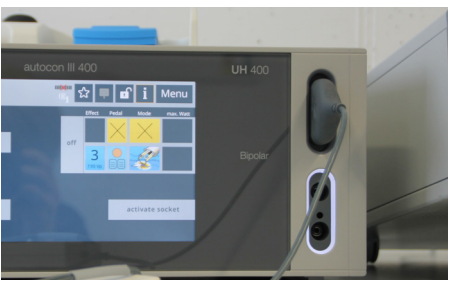

#### **Bipolare Ausgangsleistung prüfen**

Verbinden Sie den Widerstand RL des HF-Leistungsmessgeräts über ein geeignetes Bipolar-Kabel mit der oberen bzw. unteren Bipolar-Buchse.

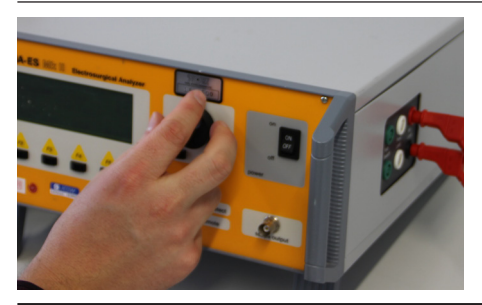

Stellen Sie den geforderten Widerstand RL = 50  $\Omega$  am Leistungsmessgerät ein.

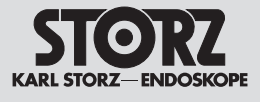

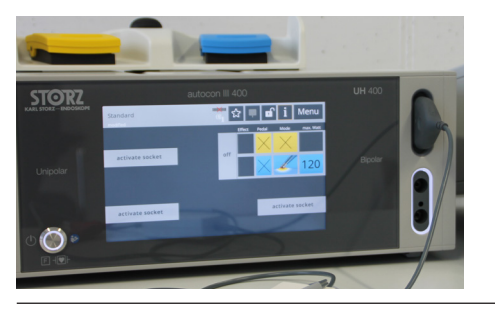

Stellen Sie die geforderten Parameter am HF-Gerät (Modus, Leistung) ein.

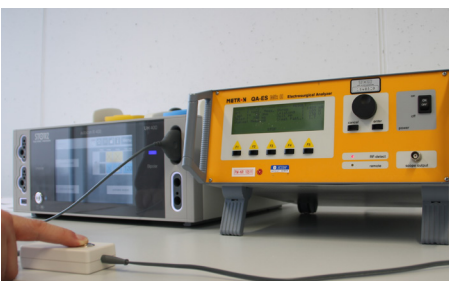

Aktivieren Sie das HF-Gerät über den Finger- oder Fußschalter.

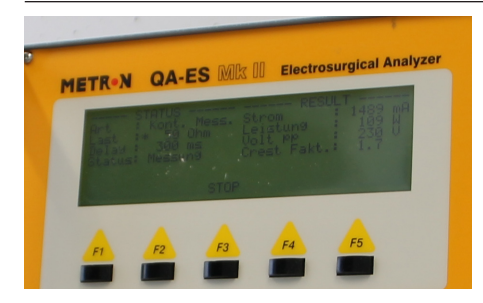

Protokollieren Sie die abgegebene Leistung im STK-Protokoll.

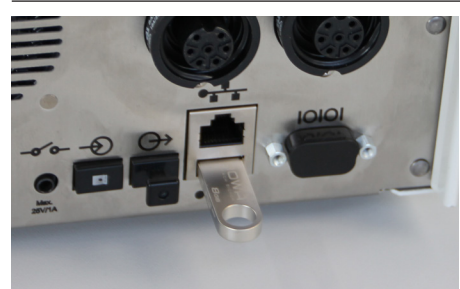

## **4.8 Auslesen des Log-Files**

Schließen Sie einen USB Stick an die USB Schnittstelle an der Rückseite des Geräts an.

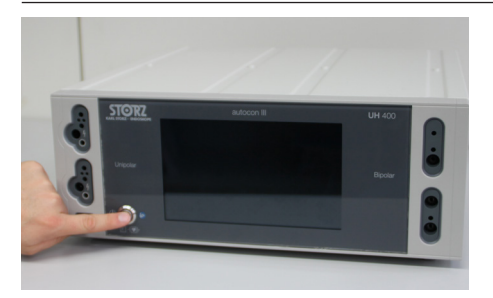

Schließen Sie das Gerät mit dem Netzkabel an das Stromnetz an und schalten Sie das HF-Gerät mittels Hauptschalter an der Geräterückseite ein.

Schalten Sie das HF-Gerät mittels Ein/Aus-Taster an der Gerätefront ein. Nach einer weiteren kurzen Startphase erscheint wie gewohnt das Hauptmenü.

Tippen Sie nun auf den Button **Menü**.

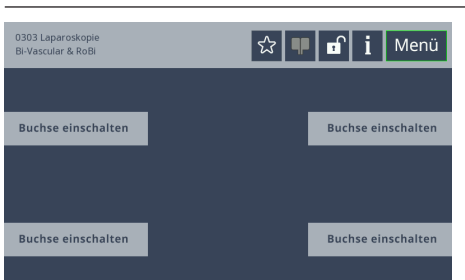

Tippen Sie im Menü auf den Button **Service**.

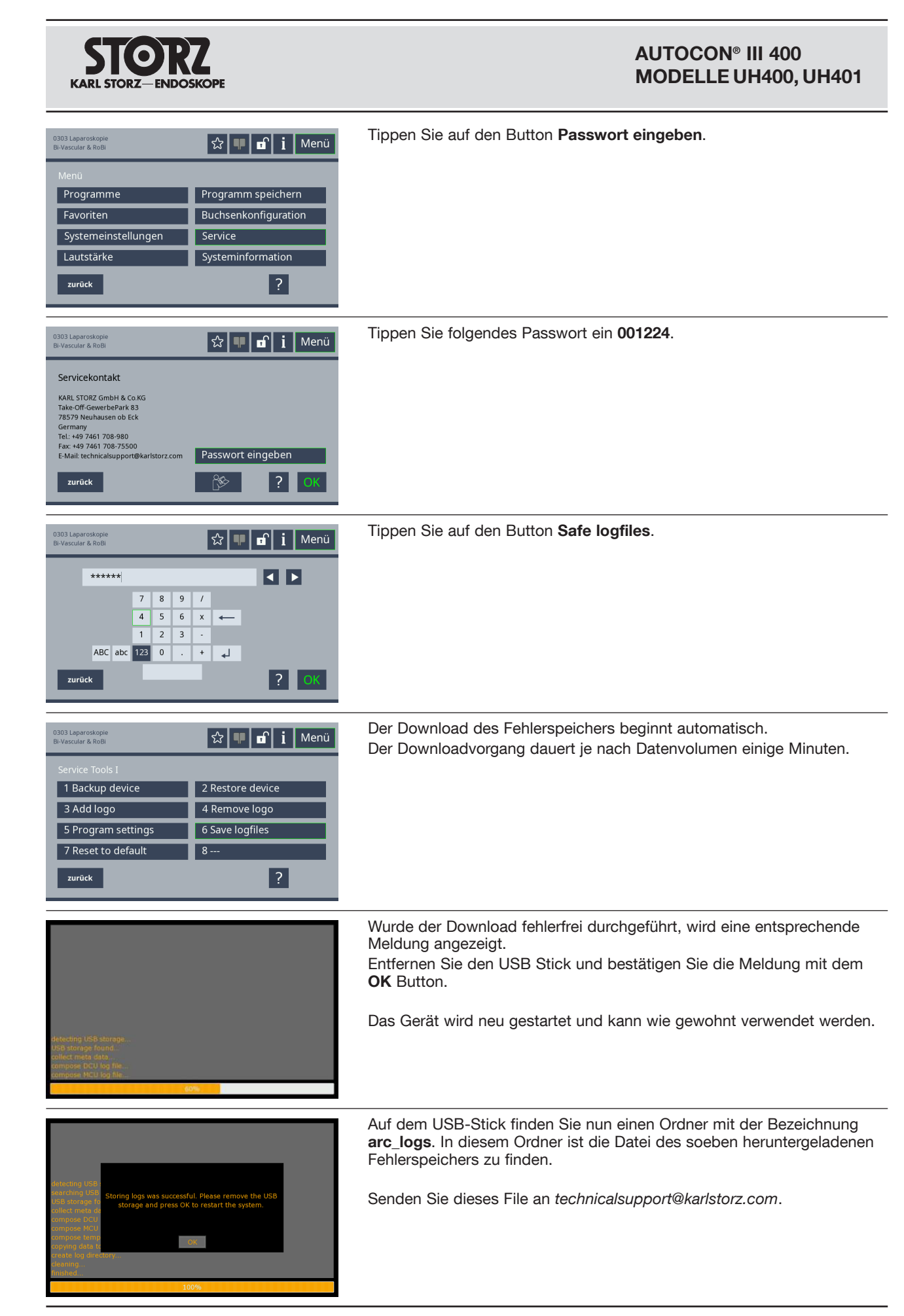

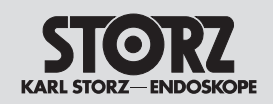

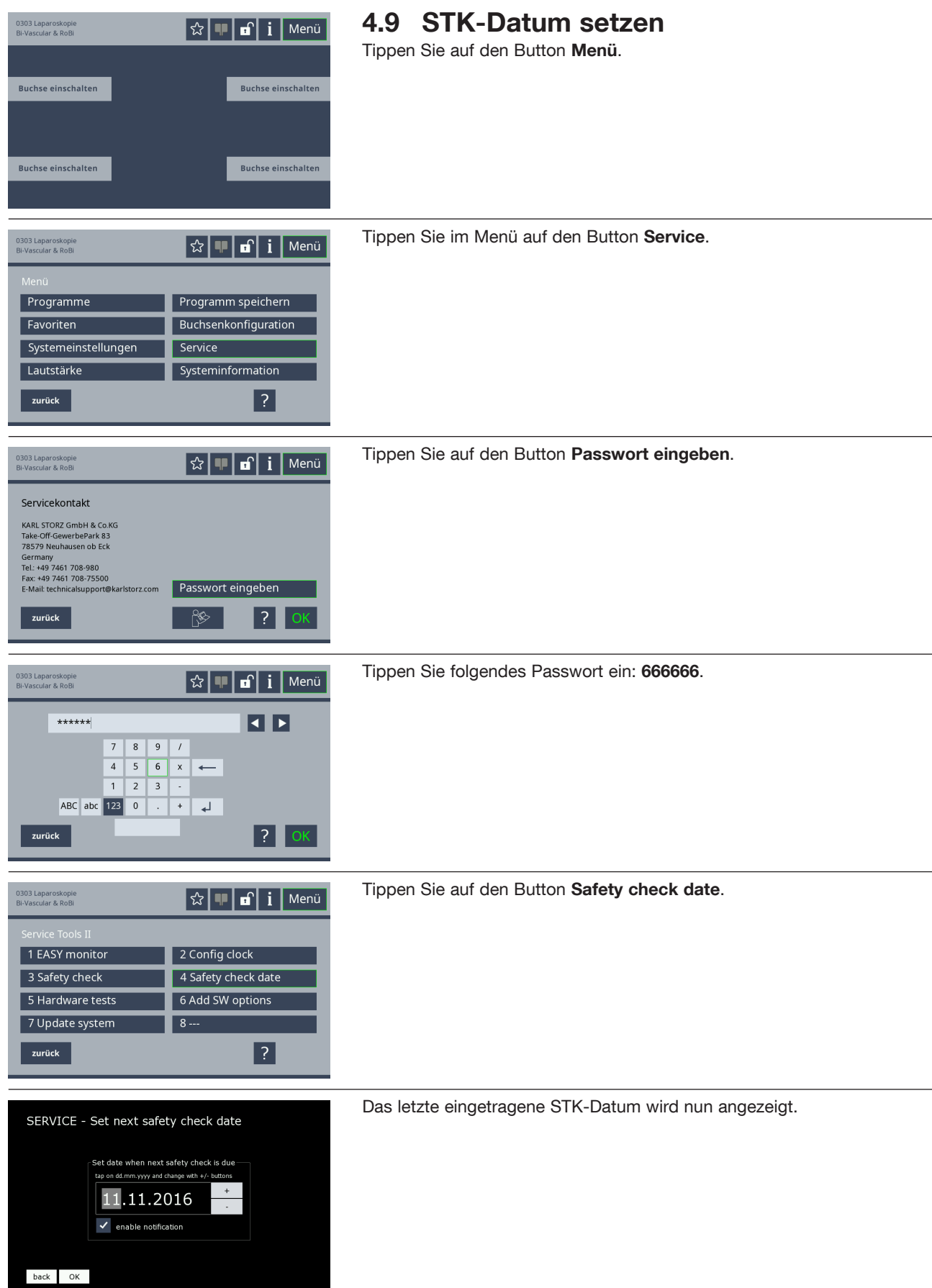

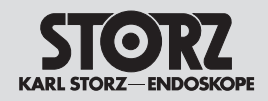

ERVICE - Set next safety check date

#### **AUTOCON® III 400 MODELLE UH400, UH401**

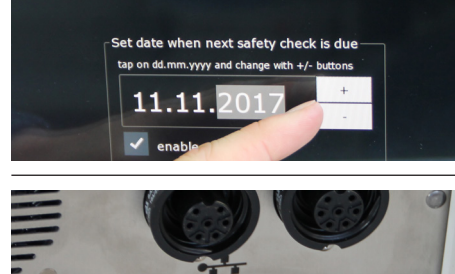

autocon III

Stellen Sie das neue STK-Datum mit den Tasten **+** bzw. **-** ein und bestätigen Sie die Eingabe mit dem Button **OK**.

Das Gerät startet nun neu und kann anschließend wie gewohnt verwendet werden.

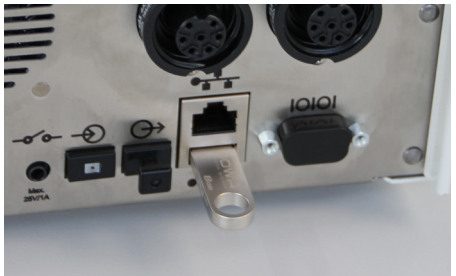

#### **4.10 Software Update**

Stecken Sie den USB-Stick mit der neuen Software in die USB-Schnittstelle.

2*VORSICHT: Befolgen Sie die Update Anweisung sorgfältig, da bei Missachten der Abfolge das Gerät beschädigt werden kann.* Der benötigte Zeitaufwand für die Durchführung des Updates beträgt ca. 25 Minuten.

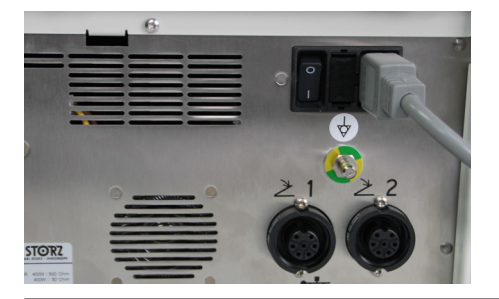

Schließen Sie das Gerät mit dem Netzkabel an das Stromnetz an und schalten Sie das HF-Gerät mittels Hauptschalter an der Geräterückseite ein.

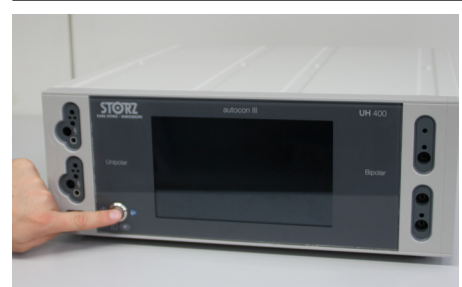

Schalten Sie das HF-Gerät mittels Ein/Aus-Taster an der Gerätefront ein.-

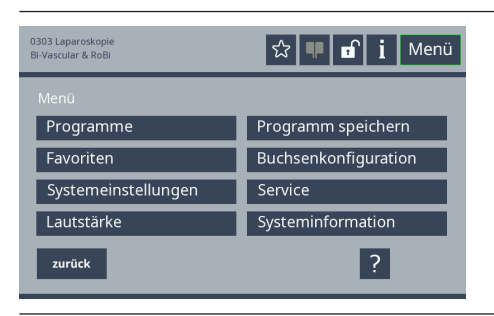

Nach einer weiteren kurzen Startphase erscheint wie gewohnt das Hauptmenü. Tippen Sie nun auf den Button **Menü**.

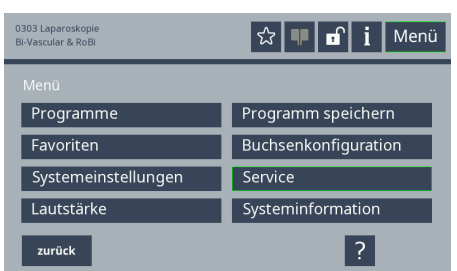

Tippen Sie im Menü auf den Button **Service**.

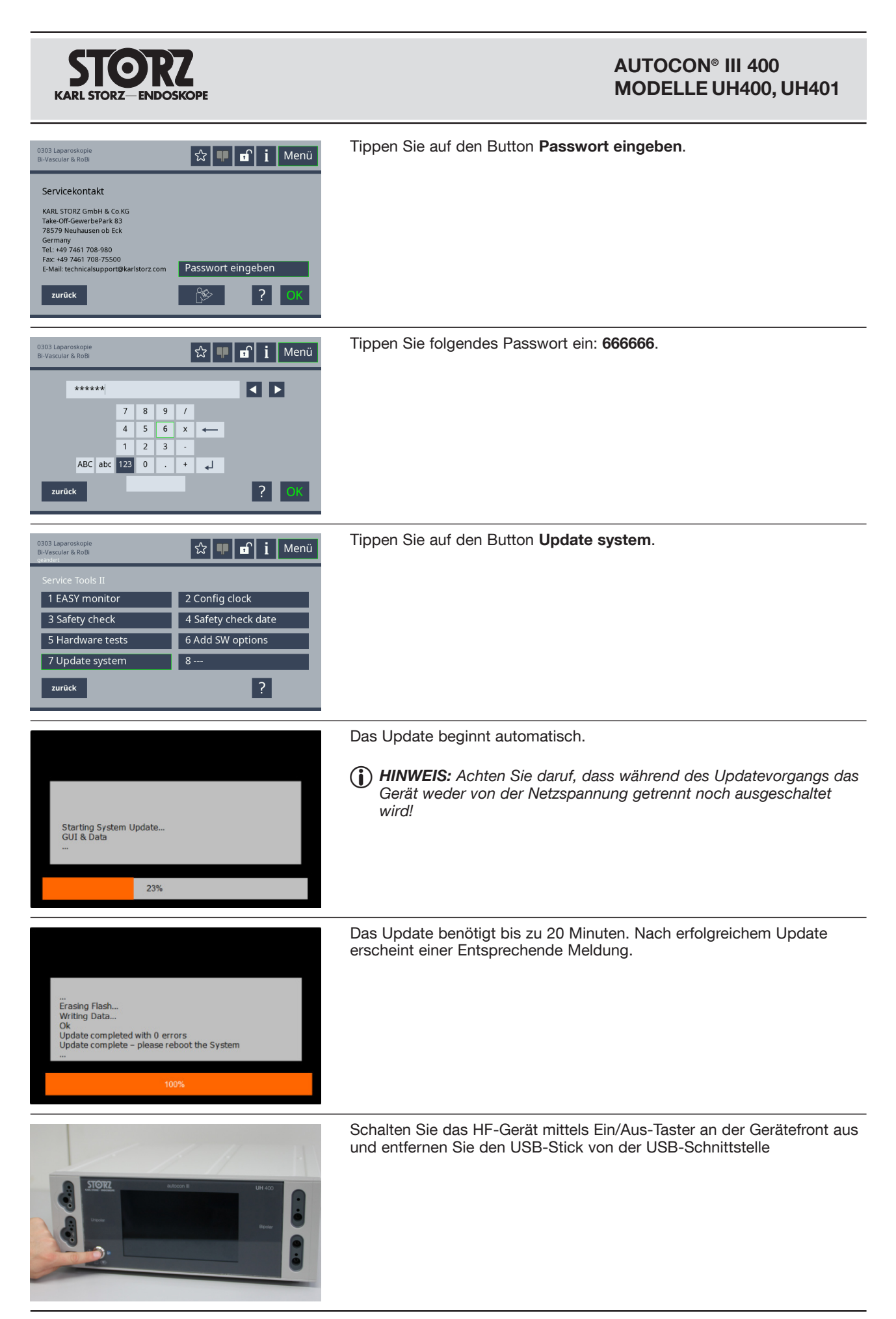

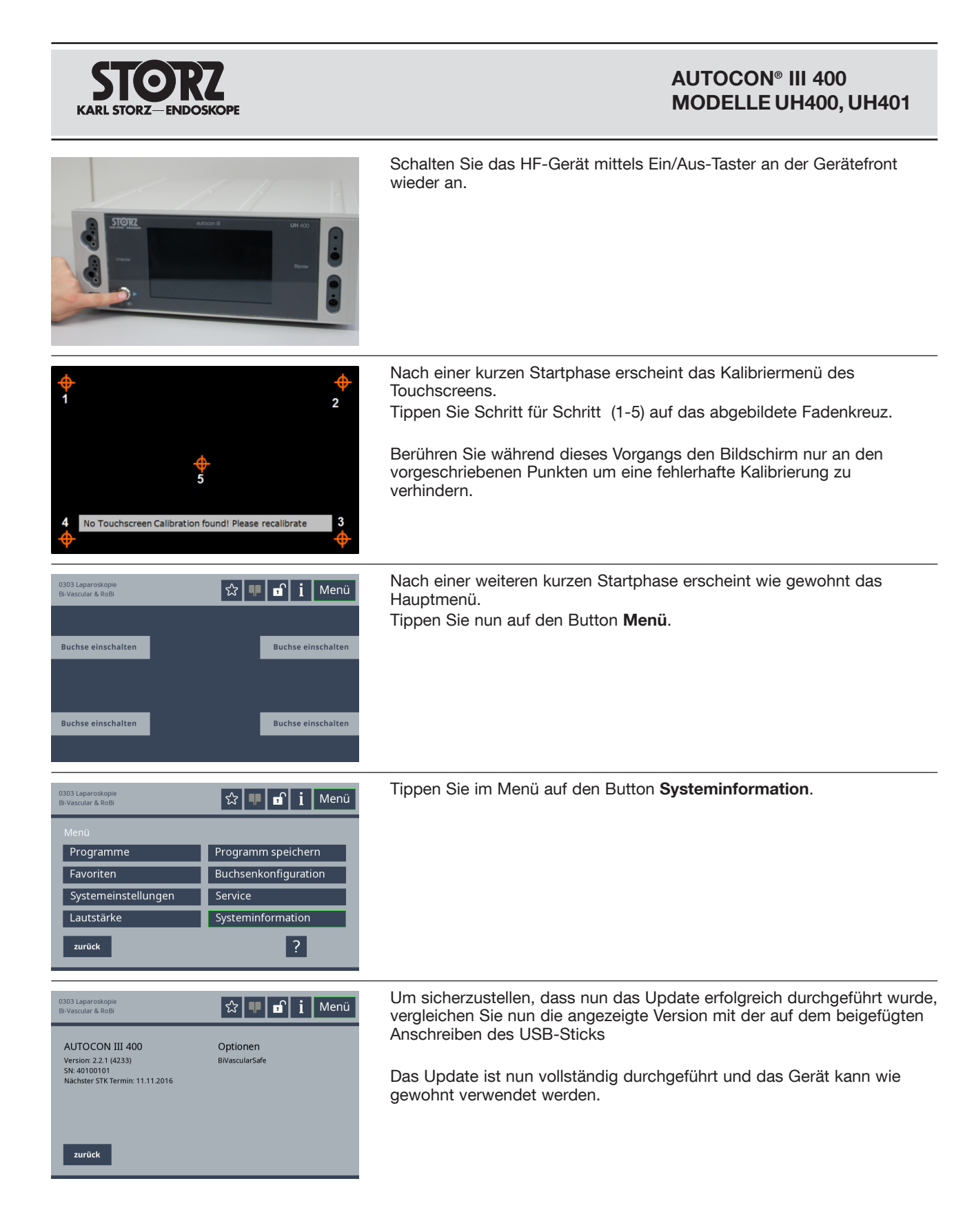

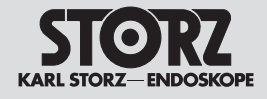

## **4.11 Sicherheitseinrichtungen**

*Informationen über Sicherheitseinrichtungen und Sicherheitshinweise entnehmen Sie bitte auch der Gebrauchsanweisung.*

### **4.12 Wartung**

Eine vorbeugende Wartung ist nicht zwingend erforderlich. Regelmäßige Wartungen können aber dazu beitragen, eventuelle Störungen frühzeitig zu erkennen und so die Sicherheit und Lebensdauer des Geräts zu erhöhen.

Wartungsdienste können bei Ihrer zuständigen Gebietsvertretung oder direkt beim Hersteller erfragt werden.

Unabhängig von den in den verschiedenen Ländern vorgeschriebenen Unfallverhütungsvorschriften oder Prüfungsintervallen für Medizingeräte empfehlen wir eine Funktions- oder Sicherheitsüberprüfung des Geräts mindestens ein Mal pro Jahr.

### **4.13 Instandsetzung**

Die Instandsetzung von defekten Geräten darf nur durch von uns autorisierte Personen und unter Verwendung von KARL STORZ Originalteilen erfolgen.

Reparaturen von Baugruppen und Platinen dürfen nur vom Hersteller durchgeführt werden.

KARL STORZ unterhält ein Reparatur-Austauschlager, das im Normalfall ausreicht, um einen unverzüglichen Austausch der beschädigten Produkte sicherzustellen. Im Reparatur-Austausch erhalten Sie ein baugleiches neuwertiges Gerät, wobei Ihnen lediglich die Reparaturkosten des defekten Instrumentes berechnet werden.

Bei Geräten und Videoendoskopen ist eine individuelle Reparatur möglich.

In Deutschland können Sie sich im Falle einer Reparatur direkt an

**KARL STORZ GmbH & Co. KG Abt. Reparaturservice Take-off Gewerbepark 83 D-78579 Neuhausen Telefon: +49 (0)7461 708-980 Telefax: +49 (0)7461 708-75500**

wenden.

Im Ausland wenden Sie sich bitte an die zuständige KARL STORZ Niederlassung oder an den zuständigen Fachhändler.

### **4.14 Sicherungswechsel**

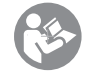

*Weitere Hinweise hierzu entnehmen Sie bitte der Gebrauchsanweisung.*

### **4.15 Reinigung und Desinfektion**

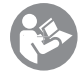

*Weitere Hinweise hierzu entnehmen Sie bitte der Gebrauchsanweisung.*

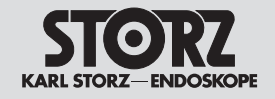

## **5. Kapitel**

## **Änderungen und Ergänzungen**

Wegweiser:

- $1 \Leftrightarrow$ **Gebrauchsanweisung**
- 2  $\leftarrow$ Mechanischer Aufbau
- $3 \Leftrightarrow$ 3 Funktionsbeschreibungen und Schaltpläne
- 4  $\leftarrow$ 4 Wartung und sicherheitstechnische Kontrollen  $\lambda$ nhang  $\Box$  6

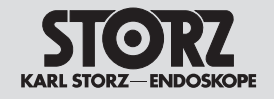

**6. Kapitel**

## **Anhang**

Wegweiser:

- 1  $\Leftrightarrow$ **Gebrauchsanweisung**
- 2  $\leftarrow$ Mechanischer Aufbau
- $3 \leq$ 3 Funktionsbeschreibungen und Schaltpläne
- 4  $\leftarrow$ 4 Wartung und sicherheitstechnische Kontrollen
- $6 \Leftrightarrow$ 6 Änderungen und Ergänzungen

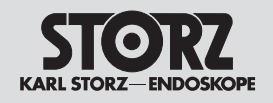

## **6.1 Prüfprotokoll Sicherheitstechnische Kontrolle**

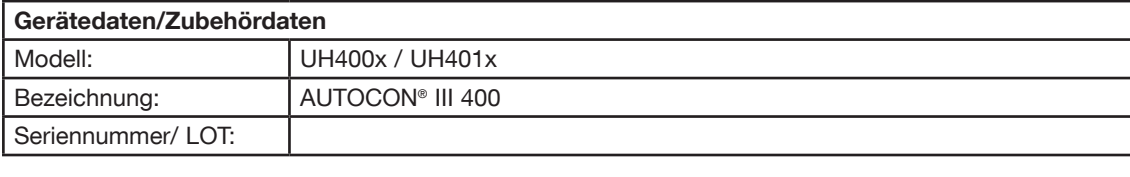

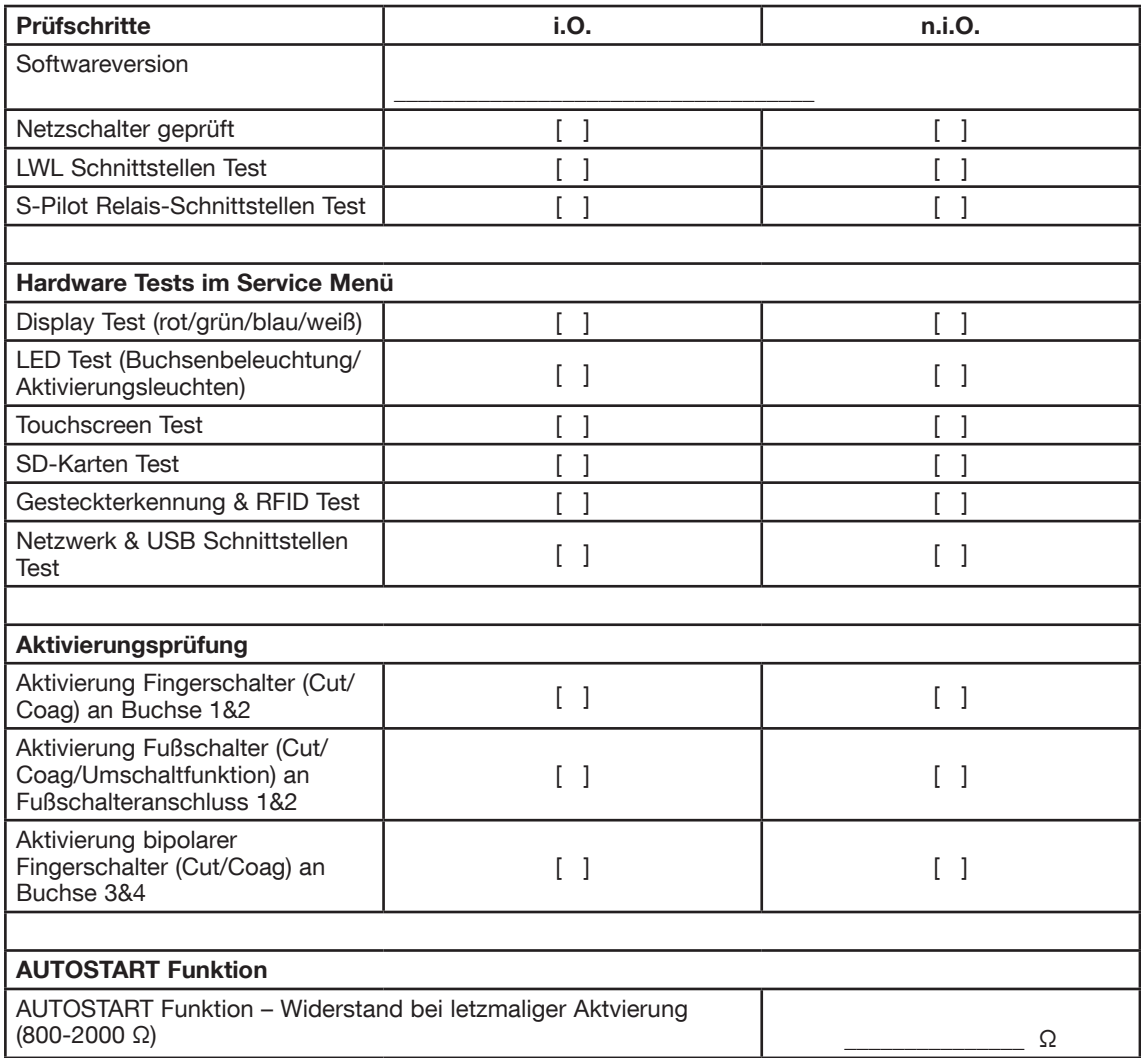

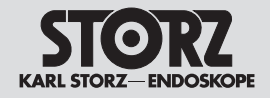

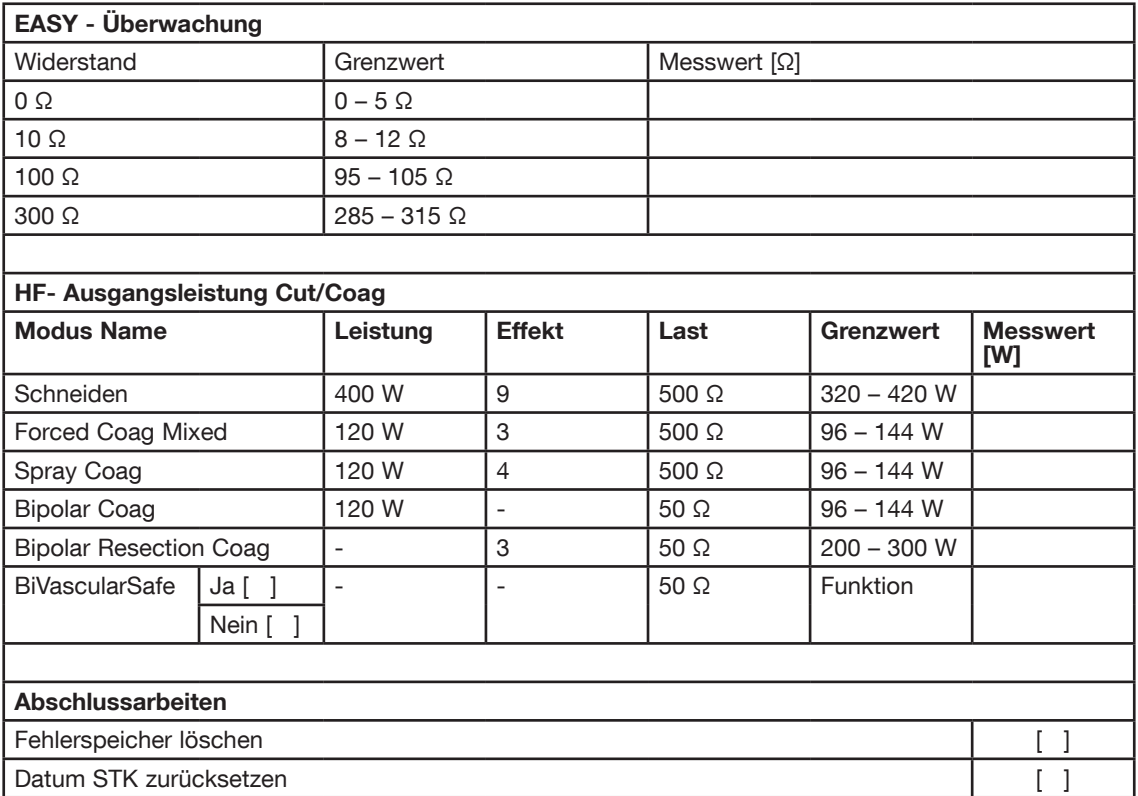

*KARL STORZ GmbH & Co. KG Mittelstraße 8, 78532 Tuttlingen Postfach 230, 78503 Tuttlingen Telefon: +49 (0)7461 708-0 Fax: +49 (0)7461 708-105 E-Mail: info@karlstorz.com Web: www.karlstorz.com*

*KARL STORZ Endoscopy-America, Inc. 2151 East Grand Avenue El Segundo, CA 90245-5017, USA Telefon: +1 424 218-8100, +1 800 421-0837 Fax: +1 424 218-8526*

*KARL STORZ Endoscopy Canada Ltd. 2345 Argentia Road, Suite 100 Mississauga, Ontario L5N 8K4 Canada Telefon: +1 905 816-8100 +1 800 268-4880 Fax: +1 905 858-0933*

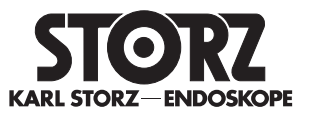

*KARL STORZ Endoscopia Latino-America, Inc. 815 N. W. 57th Avenue, Suite 480 Miami, FL 33126-2042, USA Telefon: +1 305 262-8980 Fax: +1 305 262-8986*